## **5. BAB V**

## **IMPLEMENTASI DAN PENGUJIAN SISTEM**

#### **5.1 IMPLEMENTASI PROGRAM**

Implementasi program adalah kegiatan perancangan yang diterjemahkan menjadi suatu program yang dapat dioperasikan. Pada kegiatan ini pengkodean program dengan menggunakan bahasa pemograman PHP, DBMS MySQL, dan *software Visual Studio Code*, XAMPP dan *browser* (*firefox, chrome*, dll). Implementasi program digunakan untuk menerapkan perancangan halaman yang ada pada program dimana implementasi ini juga menguji program yang dibuat telah sesuai dengan sistem yang dirancang sehingga program yang dibuat tidak terjadi kesalahan baik dari sisi sistem maupun dari sisi *coding* dan memudahkan penulis untuk melakukan pengecekan dengan sistem yang telah dibuat. Adapun hasil dari implementasi program dapat dilihat sebagai berikut :

1. Halaman Beranda Pengujung

Halaman beranda pengunjung merupakan halaman awal saat pengunjung mengakses *website* dengan menampilkan informasi produk-produk terbaru dan terdapat *link* ataupun menu untuk menghubungkan ke halaman lainnya. Gambar 5.1 beranda pengujung merupakan hasil implementasi dari rancangan pada gambar 4.36.

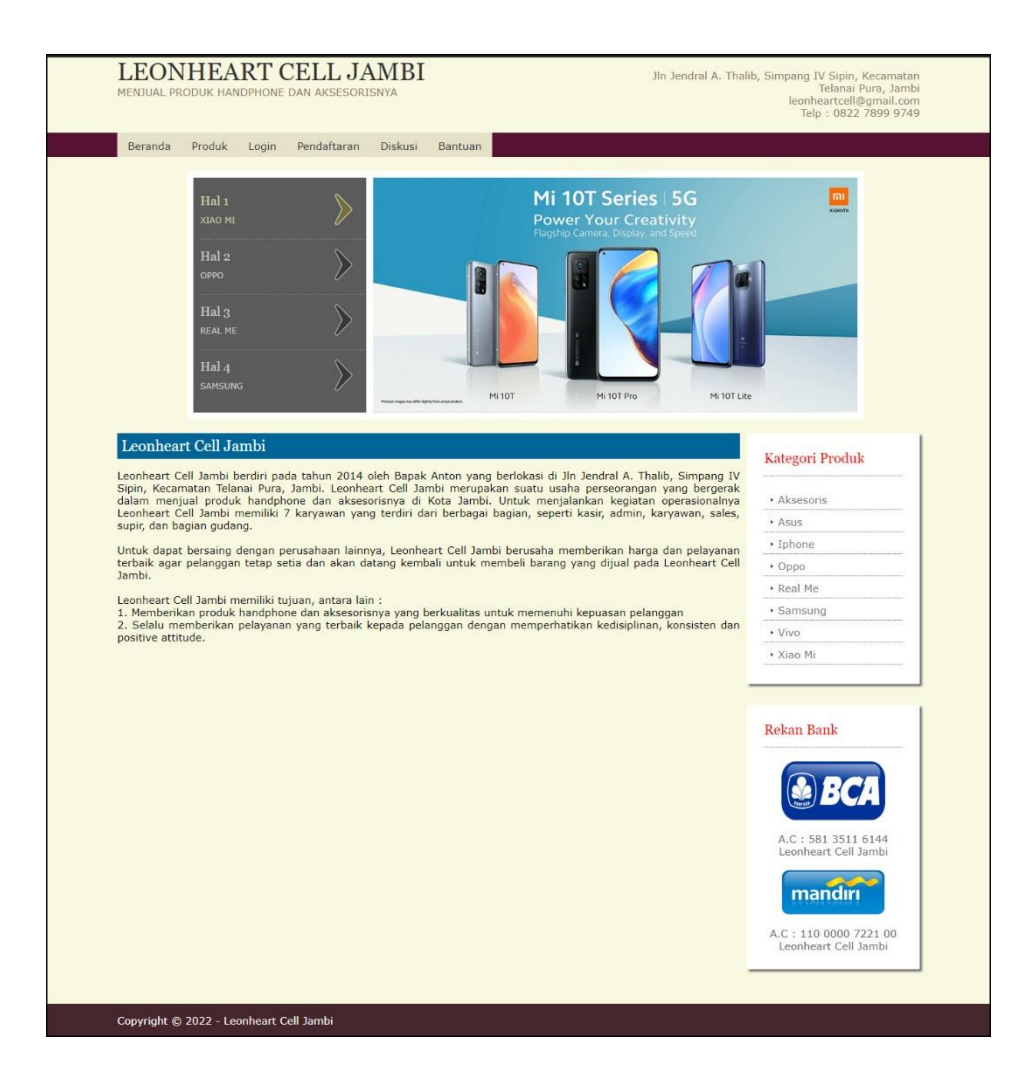

**Gambar 5.1 Halaman Beranda Pengunjung**

<span id="page-1-0"></span>2. Halaman Produk

Halaman produk merupakan halaman yang menampilkan data-data produk yang ditawarkan kepada pelanggan secara lengkap dan juga terdapat tombol pesan produk untuk memesan melalui *website*. Gambar 5.2 produk merupakan hasil implementasi dari rancangan pada gambar 4.37.

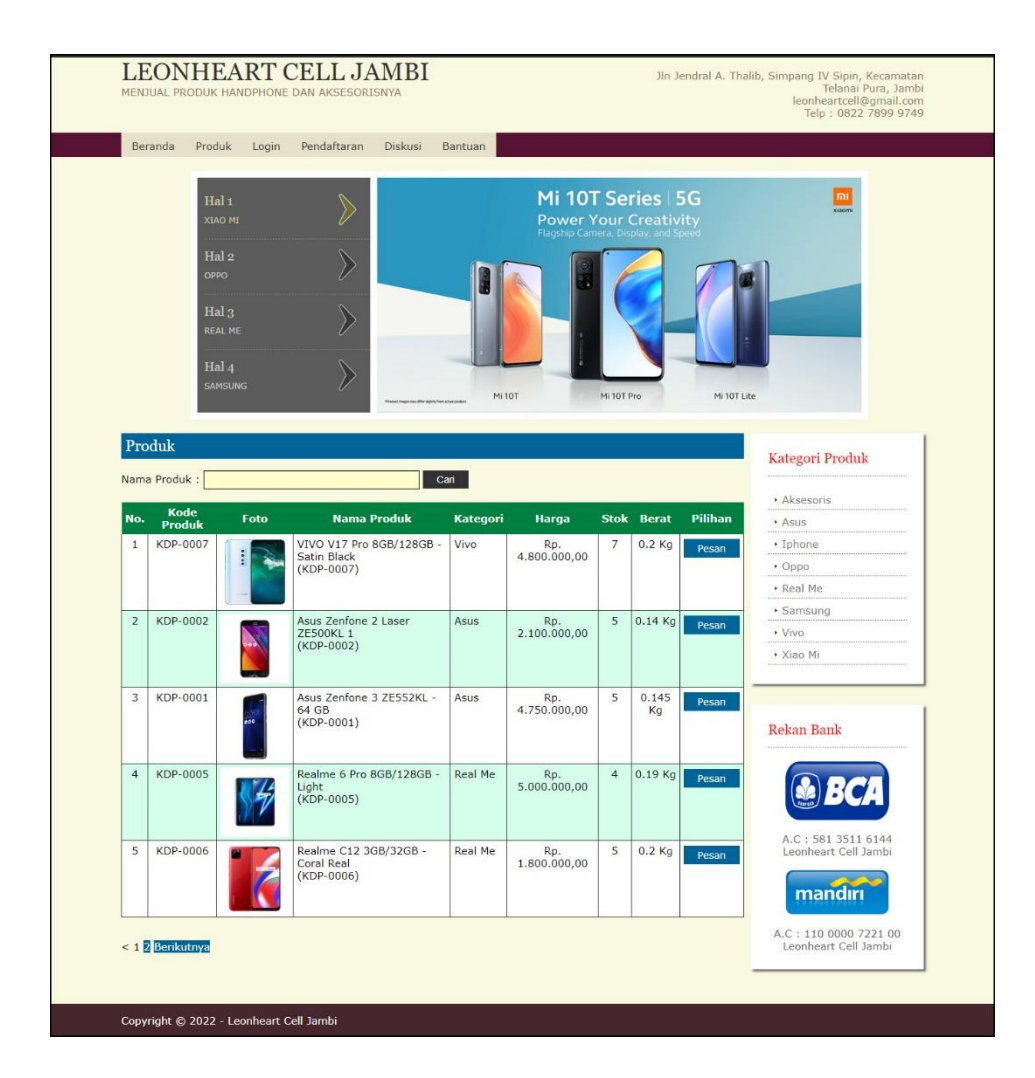

**Gambar 5.2 Halaman Produk**

<span id="page-2-0"></span>3. Halaman Tabel Diskusi

Halaman tabel diskusi merupakan halaman yang menampilkan data diskusi yang telah ditambahkan oleh pengunjung ataupun pelanggan dan juga terdapat *link* baca diskusi untuk melihat detail dari diskusi tersebut. Gambar 5.3 tabel diskusi merupakan hasil implementasi dari rancangan pada gambar 4.38.

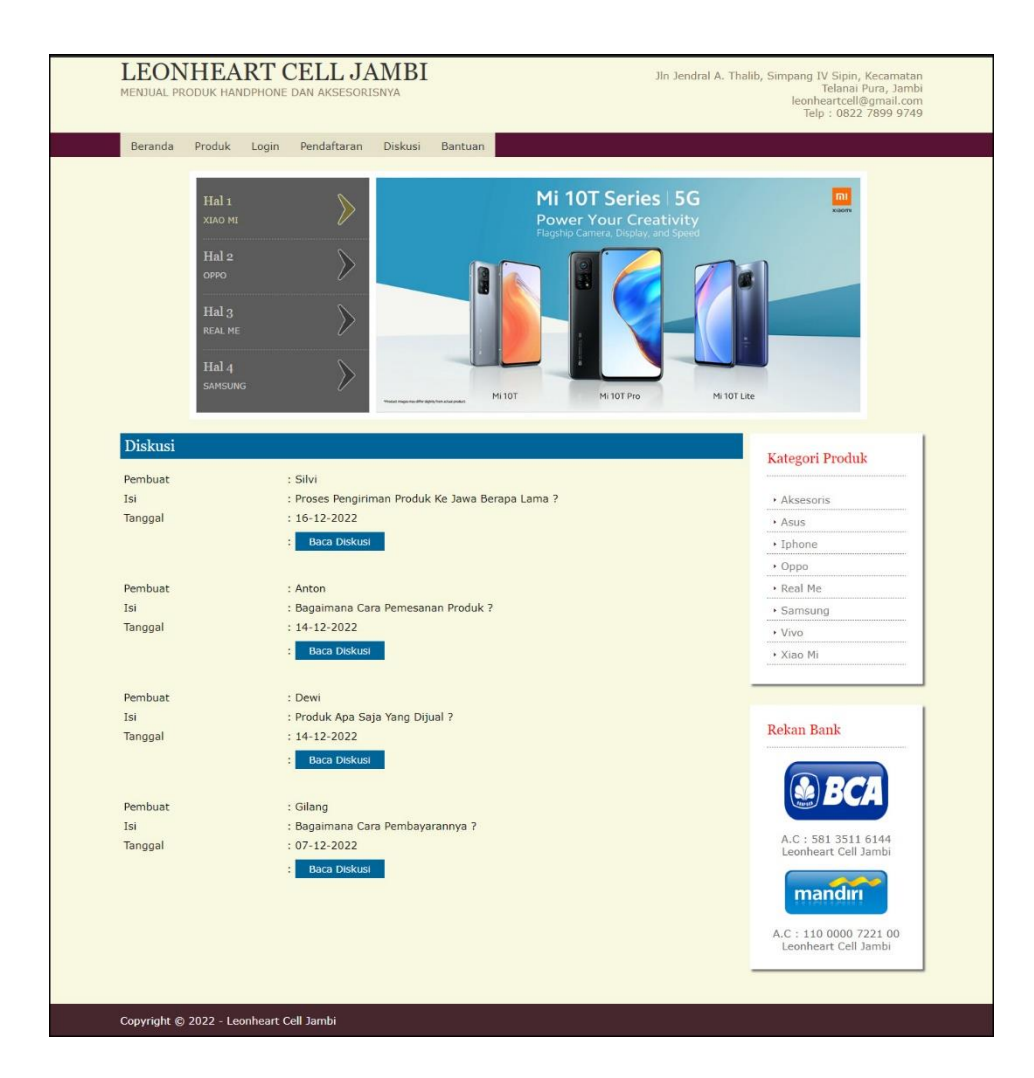

**Gambar 5.3 Halaman Tabel Diskusi**

<span id="page-3-0"></span>4. Halaman Beranda Pelanggan

Halaman beranda pelanggan merupakan tampilan awal setelah pelanggan melakukan *login* dengan menampilkan informasi produk pesanan pelanggan dan produk yang telah terkirim ke pelanggan dengan menu-menu yang menghubungkan ke halaman lainnya. Gambar 5.4 beranda pelanggan merupakan hasil implementasi dari rancangan pada gambar 4.39.

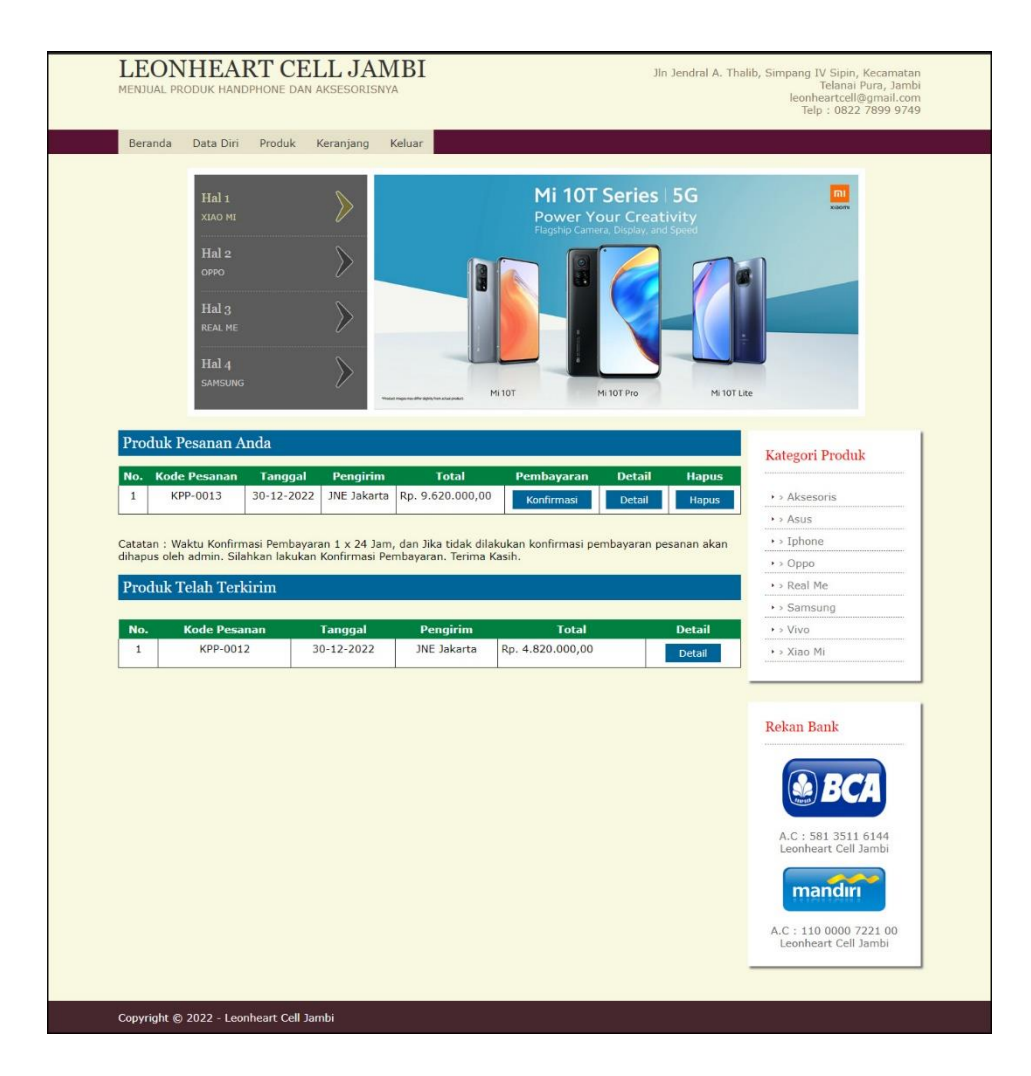

**Gambar 5.4 Halaman Beranda Pelanggan**

<span id="page-4-0"></span>5. Halaman Keranjang Belanja

Halaman keranjang belanja merupakan halaman yang menampilkan informasi mengenai pesanan produk yang telah dipesan dan masih dapat dikelola dengan diubah atau dihapus dan juga dapat memilih jasa pengiriman produk untuk pengiriman barang. Gambar 5.5 keranjang belanja merupakan hasil implementasi dari rancangan pada gambar 4.40.

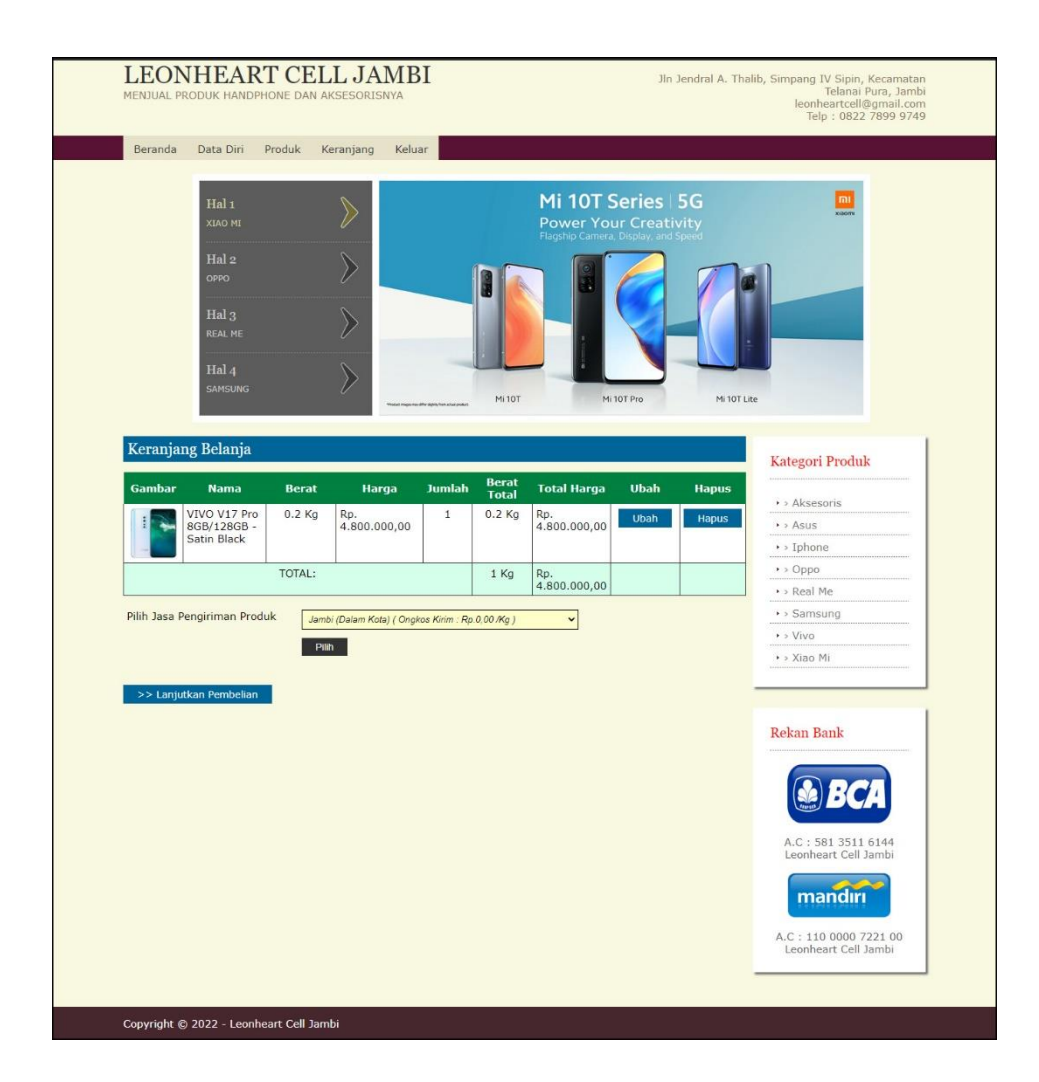

**Gambar 5.5 Halaman Keranjang Belanja**

#### <span id="page-5-0"></span>6. Halaman Detail Pesanan Pelanggan

Halaman detail pesanan pelanggan merupakan halaman yang menampilkan detail pesanan pelanggan yang terdiri dari produk yang dipesan, jumlah pembayaran dan resi pengiriman jika telah melakukan pembayaran. Gambar 5.6 detail pesanan pelanggan merupakan hasil implementasi dari rancangan pada gambar 4.41.

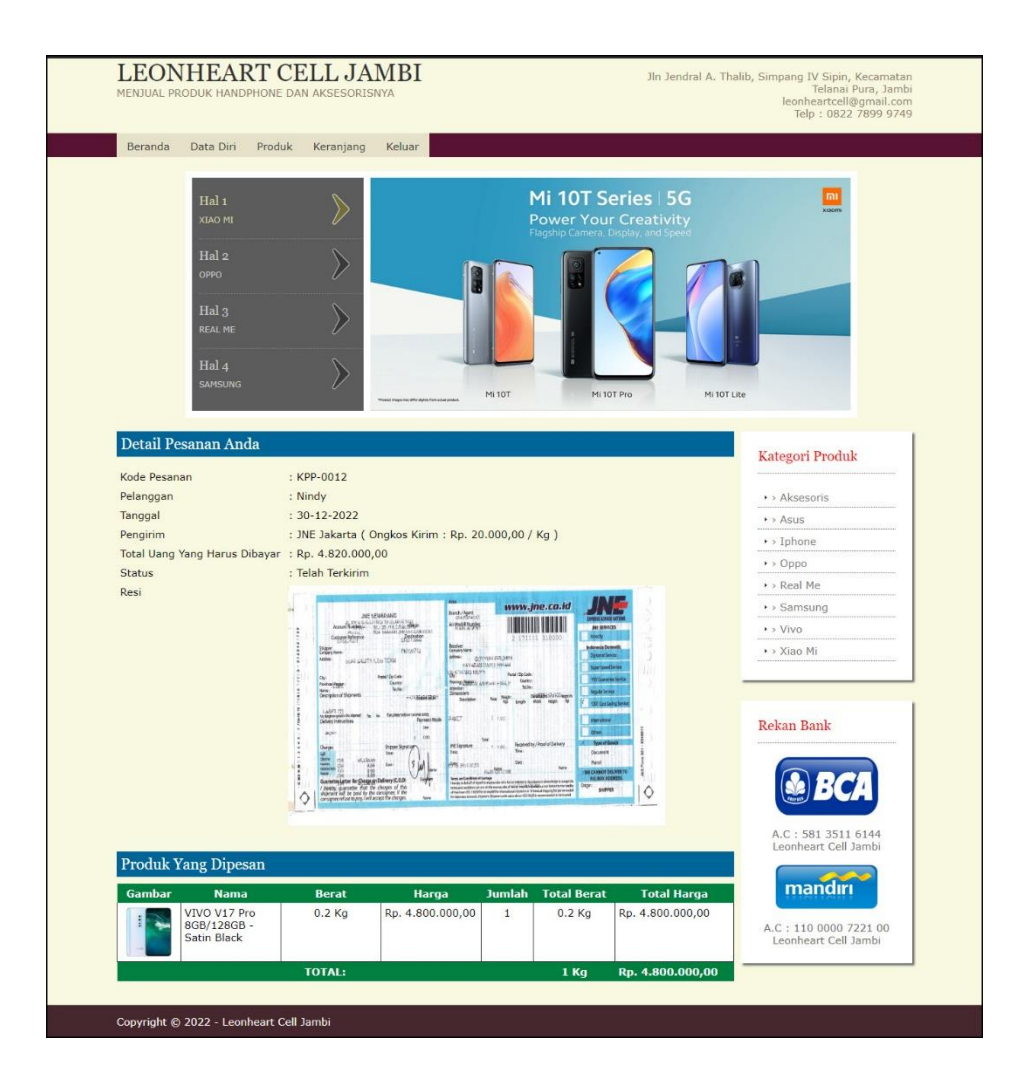

**Gambar 5.6 Halaman Detail Pesanan Pelanggan**

<span id="page-6-0"></span>7. Halaman Tabel Pelanggan

Halaman tabel pelanggan merupakan halaman yang menampilkan informasi mengenai pelanggan yang telah melakukan pendaftaran dan terdapat *link* untuk melihat detail pesanan dan menghapus data pelanggan. Gambar 5.7 tabel pelanggan merupakan hasil implementasi dari rancangan pada gambar 4.42.

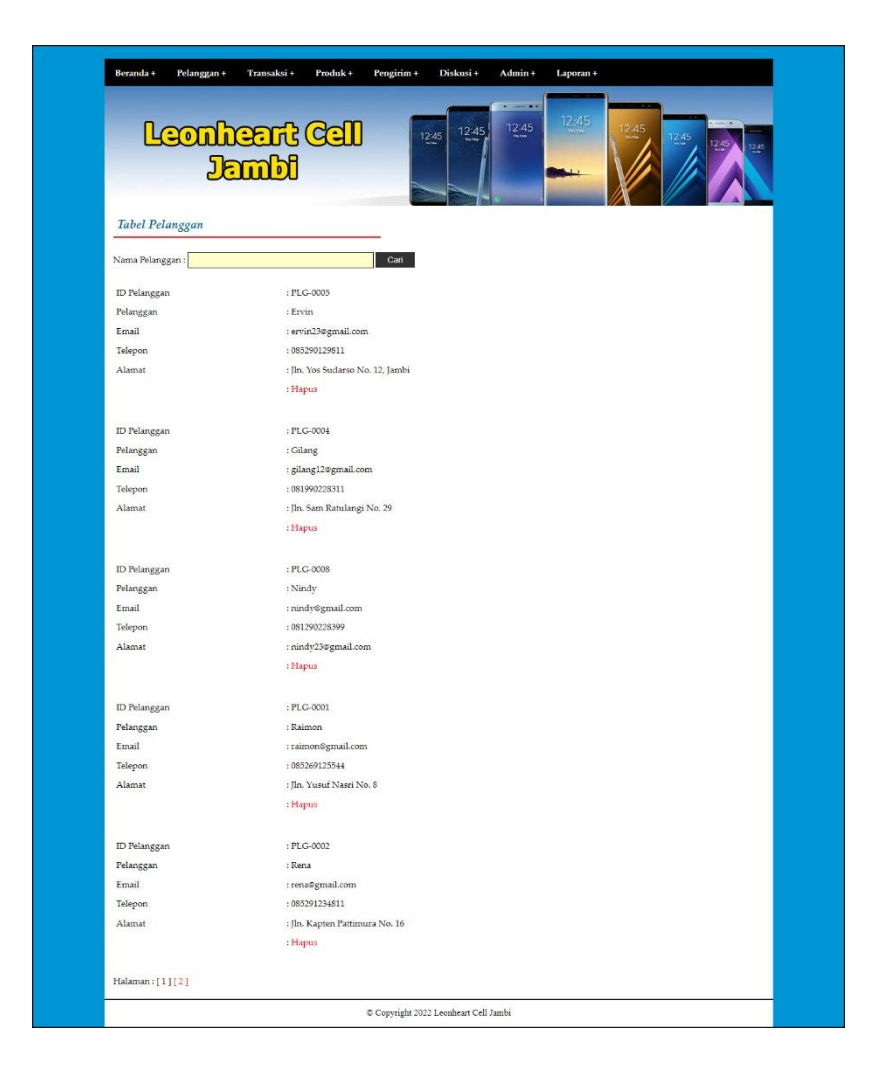

**Gambar 5.7 Halaman Tabel Pelanggan**

<span id="page-7-0"></span>8. Halaman Tabel Pemesanan

Halaman tabel pemesanan merupakan halaman yang menampilkan informasi pemesanan pelanggan yang telah dilakukan melalui *website* dan terdapat *link*  untuk melihat pembayaran, melihat detail pemesanan dan menghapus data pemesanan. Gambar 5.8 tabel pemesanan merupakan hasil implementasi dari rancangan pada gambar 4.43.

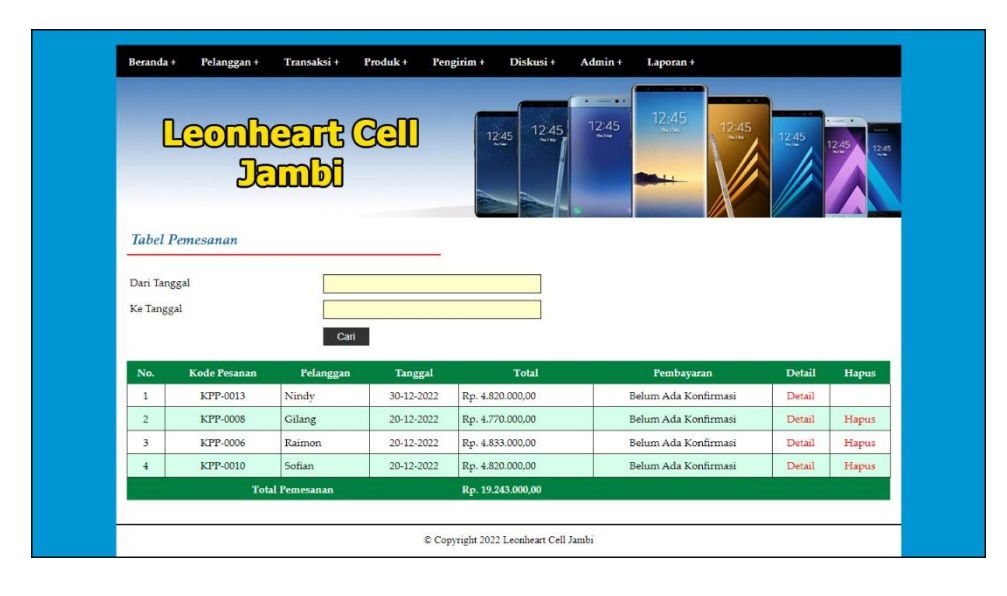

**Gambar 5.8 Halaman Tabel Pemesanan**

<span id="page-8-0"></span>9. Halaman Tabel Penjualan

Halaman tabel penjualan merupakan halaman yang menampilkan informasi penjualan yang telah terjadi dengan mengirimkan produk ke pelanggan dan terdapat *link* untuk melihat detail penjualan tersebut. Gambar 5.9 tabel penjualan merupakan hasil implementasi dari rancangan pada gambar 4.44.

|                            | Leonheart Cell<br><b>Jambi</b><br>Tabel Penjualan |                        | 12.45      | Diskusi +<br>Admin +<br>$-1$<br>12:45<br>12:45 | Laporan +<br>12:45 | 12:45         |
|----------------------------|---------------------------------------------------|------------------------|------------|------------------------------------------------|--------------------|---------------|
| Dari Tanggal<br>Ke Tanggal |                                                   | Carl                   |            |                                                |                    |               |
| No.                        | Kode Pesanan                                      | Pelanggan              | Tanggal    | Pengirim                                       | Total              | <b>Detail</b> |
| 1                          | KPP-0012                                          | Nindy                  | 30-12-2022 | <b>INE</b> Jakarta                             | Rp. 4.820.000,00   | Detail        |
| $\overline{2}$             | KPP-0009                                          | Sofian                 | 20-12-2022 | <b>INE</b> Jakarta                             | Rp. 4.820.000,00   | Detail        |
| 3                          | KPP-0007                                          | Gilang                 | 20-12-2022 | JNE Jakarta                                    | Rp. 1.820.000,00   | Detail        |
| $\frac{4}{3}$              | KPP-0005                                          | Raimon                 | 20-12-2022 | <b>INE</b> Medan                               | Rp. 3.783.000,00   | Detail        |
| $\overline{5}$             | KPP-0004                                          | Rena                   | 20-12-2022 | JNE Palembang                                  | Rp. 2.624.000,00   | Detail        |
| 6                          | KPP-0003                                          | Rena                   | 20-12-2022 | JNE Palembang                                  | Rp. 7.524.000,00   | Detail        |
| $\overline{z}$             | KPP-0002                                          | Sofian                 | 20-12-2022 | <b>INE</b> Jakarta                             | Rp. 7.020.000,00   | Detail        |
| 8                          | KPP-0001                                          | Sofian                 | 20-12-2022 | JNE Jakarta                                    | Rp. 6.870.000,00   | Detail        |
| 9                          | KPP-0011                                          | Tini                   | 20-12-2022 | <b>INE Jakarta</b>                             | Rp. 5.020.000,00   | Detail        |
|                            |                                                   | <b>Total Penjualan</b> |            |                                                | Rp. 44.301.000,00  |               |

<span id="page-8-1"></span>**Gambar 5.9 Halaman Tabel Penjualan**

## 10. Halaman Admin Melihat Detail Pesanan

Halaman admin melihat detail pesanan merupakan halaman yang menampilkan detail pesanan pelanggan dan terdapat kolom admin untuk mengisi resi pengiriman produk kepada pelanggan. Gambar 5.10 admin melihat detail pesanan merupakan hasil implementasi dari rancangan pada gambar 4.45.

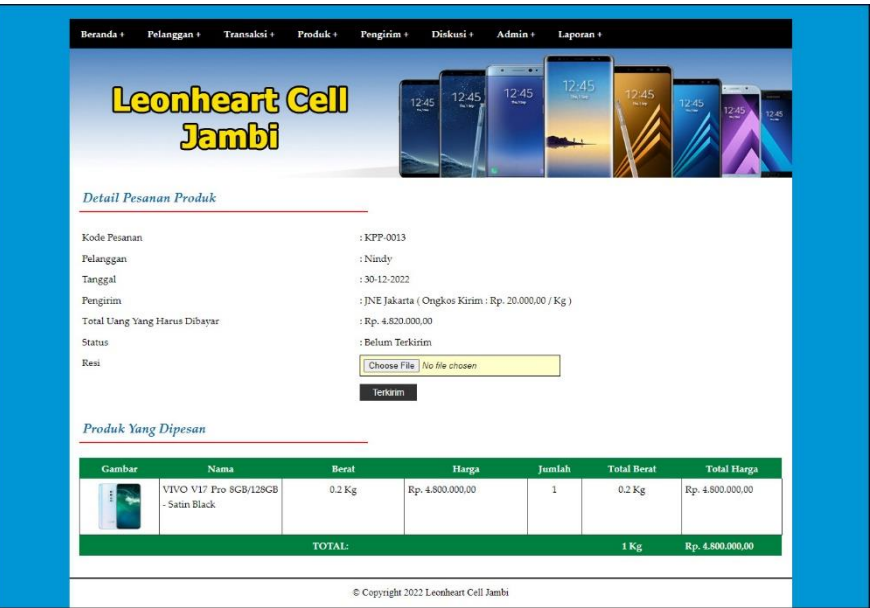

**Gambar 5.10 Halaman Admin Melihat Detail Pesanan**

## <span id="page-9-0"></span>11. Halaman Tabel Pengiriman

Halaman tabel pengiriman merupakan halaman yang menampilkan informasi mengenai id pengirim, nama jasa pengiriman, keterangan, ongkos kirim (kg). Gambar 5.11 tabel pengiriman merupakan hasil implementasi dari rancangan pada gambar 4.46.

| Beranda +      | Pelanggan +<br><b>Tabel Pengirim</b> | Transaksi +<br>Leonheart Cell<br>Jambi | Pengirim +<br>Diskusi+<br>Admin+<br>Produk +<br>$-10 - 10 - 10 = 10$<br>12.45<br>12:45<br>12:45 | Laporan +<br>12:45<br>2:45<br>12:45 | 12.45             |
|----------------|--------------------------------------|----------------------------------------|-------------------------------------------------------------------------------------------------|-------------------------------------|-------------------|
| No.            | <b>ID</b> Pengirim                   | Nama Jasa Pengirim                     | Keterangan                                                                                      | Ongkos Kirim (Kg)                   | Pilihan           |
| $\mathbf{1}$   | <b>PNGM-006</b>                      | Jambi (Dalam Kota)                     | Mengantar Daerah Dalam Kota Jambi                                                               | Rp. 0.00                            | Ubah Hapus        |
| $\overline{2}$ | PNGM-005                             | Jambi (GRAB ME)                        | Mengantar Darah Sekitar Luar Kota Jambi                                                         | Rp. 3.000,00                        | Ubah Hapus        |
| $\overline{3}$ | PNGM-001                             | <b>INE Aceh</b>                        | Dari Jambi Ke Aceh                                                                              | Rp. 40.000,00                       | <b>Ubah Hapus</b> |
| $\overline{4}$ | <b>PNGM-009</b>                      | <b>INE</b> Bengkulu                    | Dari Jambi ke Bengkulu                                                                          | Rp. 26.000,00                       | Ubah Hapus        |
| 5              | PNGM-007                             | <b>INE</b> Jakarta                     | Dari Jambi ke Jakarta                                                                           | Rp. 20.000,00                       | Ubah Hapus        |
| 6              | <b>PNGM-002</b>                      | <b>INE</b> Medan                       | Dari Jambi Ke Medan                                                                             | Rp. 33.000,00                       | <b>Ubah Hapus</b> |
| $\overline{7}$ | PNGM-003                             | <b>INE Padang</b>                      | Dari Jambi ke Padang                                                                            | Rp. 26.000,00                       | Ubah Hapus        |
|                | PNGM-004                             | <b>INE Palembang</b>                   | Dari Jambi ke Palembang                                                                         | Rp. 24.000,00                       | Ubah Hapus        |
| s.             | PNGM-008                             | <b>INE</b> Semarang                    | Dari Jambi ke Semarang                                                                          | Rp. 24.000,00                       | Ubah Hapus        |
| $\overline{9}$ |                                      |                                        |                                                                                                 |                                     |                   |

**Gambar 5.11 Halaman Tabel Pengiriman**

<span id="page-10-0"></span>12. Halaman Laporan Produk

Halaman laporan produk merupakan halaman yang menampilkan detail produk dan dapat dicetak sesuai kebutuhannya. Gambar 5.12 laporan produk merupakan hasil implementasi dari rancangan pada gambar 4.47.

| No.                  | Kode<br>Produk     | Foto | Nama<br>Produk                                                 | Kategori | Harga                 | Stok           | Berat             | General                                                                                                    | Size                                                                                                  | Memory                                                                   | Camera                                                                                                    |
|----------------------|--------------------|------|----------------------------------------------------------------|----------|-----------------------|----------------|-------------------|----------------------------------------------------------------------------------------------------|----------------------------------------------------------------------------------------------------|--------------------------------------------------------------------------|----------------------------------------------------------------------------------------------------|
|                      | KDP<br>0007        |      | VIVO V17<br>Dra<br>8GB/128GB<br>Satin Black<br>(KDP-0007)      | Vivo     | Rp<br>4.800.000,00    | 5              | 0.2<br>Kg         | IVO V17 Pro adalah HP dengan desain kamera selfie<br>Dual Pop-Up yang memungkinkan Anda mendapatkan<br>visual yang lebih luas tanpa harus terhalangi. HP VIVO<br>V17 Pro memiliki ukuran 159 x 74.7 x 9.8 mm dan<br>bobot yang hanya mencapai 201.8 gram. Kamera selfie<br>pada HP ini hadir dengan sensor 32 MP sehingga Anda<br>akan mendapatkan hasil foto yang memuaskan. Tak<br>hanya itu saja, HP besutan VIVO ini memiliki layar 6.44<br>inci dengan bezel tipis dan layar penuh sehingga Anda<br>bisa menikmati konten favorit Anda dengan lebih<br>maksimal. VIVO V17 Pro dibekali dengan sistem<br>operasi Android versi 9 dan Fun Touch 9.1 yang<br>memiliki peningkatan yang signifikan.                                                    | Layar: 6.1 -<br>7.0 Inches<br>Resolusi<br>Layar: 1080<br>$x\,2400$                                    | 8GB/128GB                                                                | Kamera Depan:<br>$32MP + SMP$<br>Kamera Belakang<br>$48MP + 8MP + 13MP$<br>$+2MP$                                                                                                    |
| $\overline{1}$       | KDP<br>0002        |      | Asus Zenfone<br>2 Laser<br><b>ZE500KL1</b><br>(KDP-0002)       | Asus     | Rp.<br>2.100.000.00   | 5              | 0.14<br>Kg        | Network : HSDPA 850 / 900 / 1900 / 2100 GSM 850 /<br>900 / 1800 / 1900 - SIM 1 & SIM 2 LTE 2100 / 1900 /<br>1800 / 850 / 2600 / 900 / 800 ,Style : Slate                                                                                                    | Length:<br>143.7 mm<br>Width: 71.5<br>mm.<br>Thickness:<br>$10.5 \text{ mm}$                          | Internal: 8/16<br>GB.2GB<br>RAM, External<br>microSD, up<br>to 128 GB    | Main: 13 MP, 4128 x<br>3096 pixels, laser<br>autofocus, dual-LED<br>(dual tone) flash                                                                                                    |
| $\overline{2}$       | <b>KDP</b><br>0001 |      | Asus Zenfone<br>3 ZE552KL -<br>64 GB<br>(KDP-0001)             | Asus     | Rp.<br>4.750.000,00   | 5              | 0.145<br>Kg       | Network: HSDPA GSM 850 / 900 / 1800 / 1900 - SIM 1<br>& SIM 2 FDD-LTE Ban 1/3/5/8, Style : Slate                                                                                                    | Length<br>146.87 mm<br>Width<br>73.98 mm,<br>Thickness<br>7.69 mm                                     | Internal: 64<br>GB, External,<br>microSD, up to<br>256 GB RAM:<br>$4$ GB | Main: 16 MP, F/2.0,<br>laser phase detection<br>autofocus, Front:<br>Yes, 8 MP                                                                                                    |
|                      | KDP.<br>0005       |      | Realme 6 Pro<br>8GB/128GB-<br>Light<br>(KDP-0005)              | Real Me  | Rp<br>5.000.000.00    | $\ddot{4}$     | 0.19<br>Kg        | REALME 6 Pro merupakan smartphone canggih yang<br>menghadirkan layar dengan visual yang mulus dan juga<br>kamera untuk fotografi mau pun videografi vang<br>maksimal. HP ini sangat cocok untuk Anda yang ingin<br>merekam video dan memotret dengan resolusi tinggi dan<br>gambar yang tajam. Kemudian, smartphone ini memiliki<br>ukuran 163.8 x 75.8 x 8.9 mm dan berat 195 Kg. HP ini<br>hadir dengan enam buah kamera diantaranya empat buah<br>kamera belakang dengan kamera utama yang memiliki<br>lensa dengan resolusi 64 MP dan dua buah kamera<br>belakang dengan kamera utamanya yang memiliki<br>resolusi 16 MP                                                                                                    | Ukuran<br>Layar 6.6<br>Inch<br>Resolusi<br>Layar 2400<br>x 1080                                       | MicroSD                                                                  | Rear Camera: 64MP<br>Primary camera<br>(26mm, f'1.8,<br>Samsung GW1<br>$1/1.7^{\circ}$ + SMP Ultra<br>wide-angle lens<br>(15.7mm, FOV 119 <sup>1</sup> ,<br>$f(2.3) + 2MP$ Macro<br>lens (4cm focus,<br>f(2.4)<br>Dual In-display<br>Selfie: 16MP wide-<br>angle camera (Sony<br>$MX 471, f2.0$ +<br>SMP Ultra wide-<br>angle lens (FOV<br>105°, £2.2) |
| $\ddot{\phantom{1}}$ | KDP.<br>0006       |      | Realme C12<br>$3G$ R $32G$ R.<br>Coral Real<br>(KDP-0006)      | Real Me  | $Rp.$<br>1.800.000,00 | 5              | 02<br>Kg          | Realme C12 adalah hp Android terbaru dengan baterai<br>besar dan 3 kamera belakang. Hp Realme seri C terbaru<br>ini punya baterai 6000 mAh yang bisa dipakai untuk<br>streaming YouTube nonstop hingga 28 jam. Hadir pula<br>fitur Super Power Saving Mode yang dapat menghemat<br>konsumsi baterai secara ekstrem. Hp Realme C12<br>terbaru punya 3 kamera belakang. Kamera utamanya<br>beresolusi 13MP dan dua kamera lainnya memiliki<br>resolusi 2MP dengan jenis lensa B&W dan Makro.<br>Kamera makro hp ini bisa digunakan untuk memotret<br>objek dari jarak 4 cm. Realme C12 ditenagai chipset<br>Mediatek Helio G35 terbaru dengan fabrikasi 12nm dan<br>kecepatan clock hingga 2.3 GHz. Berikut ini semua<br>kelebihan hp Realme C12 terbaru. | $164.5 \times 75.9$<br>$x 9.8$ mm<br>Ukuran<br>Layar: 6.5<br>Inch<br>Resolusi<br>Layar: 720 x<br>1560 | 32 GB                                                                    | Kamera Belakang: 13<br>MP, f 2.2, (wide),<br>PDAF + 2 MP B/W,<br>$E2.4 + 2 MP. E2.4$<br>Kamera Depan: 5<br>MP, £2.0, (wide)                                                                                                    |
| š                    | KDP-<br>0003       |      | Samsung<br>Galaxy Alpha<br>(KDP-0003)                          | Samsung  | Rp<br>3.750.000.00    | $\overline{2}$ | 0.115<br>Kg       | Network: GSM 850 / 900 / 1800 / 1900 HSDPA 850 /<br>900 / 1900 / 2100 LTE 800 / 850 / 900 / 1800 / 1900 /<br>2100 / 2600 Style : Slate                                                                                                    | Length<br>132.4 mm<br>Width: 65.5<br>mm,<br>Thickness<br>$6.7$ mm                                     | Internal: 2 GB<br>RAM dan 32<br>GB internal<br>storage                   | Main 12 MP, 4128 x<br>3096 pixels.<br>autofocus, LED flash                                                                                                    |
| $\overline{6}$       | KDP-<br>0004       |      | Samsung<br>Galaxy S6<br>Edge+ 32 GB<br>(KDP-0004)              | Samsung  | Rp<br>7.000.000.00    | 3              | 0.153<br>$\rm Kg$ | Network: GSM 850 / 900 / 1800 / 1900, HSDPA 850 /<br>900 / 1900 / 2100 / AWS, LTE band 1, 2, 3, 4, 5, 7, 8, 12,<br>17, 18, 19, 26, 28, 40, 41 Style : Slate                                                                                                    | Length:<br>154.4 mm<br>Width: 75.8<br>mm,<br>Thickness<br>$6.9 \text{ mm}$                            | Internal: 32<br>GB.4GB<br>RAM                                            | Main: 16 MP, 2988 x<br>5312 pixels, optical<br>image stabilization,<br>autofocus, LED flash                                                                                                    |
| $\overline{1}$       | KDP<br>0008        |      | VIVO Y15<br>3GB/64GB-<br>Phantom<br><b>Black</b><br>(KDP-0008) | Vivo     | Rp.<br>2.600.000,00   | 5              | 0.19<br>Kg        | Vivo Y15 adalah hp yang pas untuk Anda yang punya<br>segudang aktifitas. Hp ini punya baterai sebesar 5000 mAh yang bisa bertahan lebih lama. Hp ini juga punya<br>mode Ultra Game sehingga kamu bisa mainkan game<br>dengan lancar tanpa menguras baterai dengan cepat.<br>Selain itu, dengan Processor Octa Core dan RAM 4GB<br>seran ROM 64 GB performa hp ini juga lebih enteng.<br>Vivo Y15 didukung 3 kamera belakang yang terdiri dari:<br>13MP kamera utama, SMP kamera super Wide Angle,<br>dan kamera 2MP Depth Sensor. Ketiganya mampu<br>hasilkan foto kualitas profesional                                                                                                    | 159.4 x 76.8<br>$x 8.9$ mm                                                                            | 3GR/64GR                                                                 | Kamera Belakang:<br>13MP & 8 Mp & 2<br>MP<br>Kamera Depan<br>16MP                                                                                                    |
|                      |                    |      |                                                                |          |                       |                |                   |                                                                                                    |                                                                                                    | Jambi, 30-12-2022                                                        |                                                                                                    |

**Gambar 5.12 Halaman Laporan Produk**

### <span id="page-11-0"></span>13. Halaman Laporan Pemesanan

Halaman laporan pemesanan merupakan halaman yang menampilkan detail pemesanan dan dapat dicetak sesuai kebutuhannya. Gambar 5.13 laporan pemesanan merupakan hasil implementasi dari rancangan pada gambar 4.48.

| <b>Leonheart Cell Jambi</b><br>Laporan Data Pemesanan 2022-12-01 Sampai Dengan 2022-12-31<br>Alamat : Jln Jendral A. Thalib, Simpang IV Sipin, Kecamatan Telanai Pura, Jambi<br>Email: leonheartcell@gmail.com |              |           |         |                    |              |        |                   |                   |  |  |  |  |
|----------------------------------------------------------------------------------------------------|--------------|-----------|---------|--------------------|--------------|--------|-------------------|-------------------|--|--|--|--|
| No.                                                                                                    | Kode Pesanan | Pelanggan | Tanggal | Ekspedisi          | <b>Berat</b> | Produk | Harga             | Total             |  |  |  |  |
| Nindy<br>1 VIVO V17 Pro 8GB/128GB - Satin Black<br>KPP-0013<br>30-12-2022<br>JNE Jakarta (Rp. 20.000,00)<br>$1$ Kg<br>Rp. 4.800.000,00<br>Rp. 4.820.000,00                                                     |              |           |         |                    |              |        |                   |                   |  |  |  |  |
| $\overline{c}$<br>1 Kg<br><b>KPP-0008</b><br>Gilang<br>20-12-2022<br>1 Asus Zenfone 3 ZE552KL - 64 GB<br>Rp. 4.750.000,00<br>Rp. 4.770.000,00<br>JNE Jakarta (Rp. 20.000,00)                                   |              |           |         |                    |              |        |                   |                   |  |  |  |  |
| 3<br>$1$ Kg<br>KPP-0006<br>Raimon<br>20-12-2022<br>1 VIVO V17 Pro 8GB/128GB - Satin Black<br>Rp. 4.833.000.00<br>JNE Medan (Rp. 33.000,00)<br>Rp. 4.800.000,00                                                 |              |           |         |                    |              |        |                   |                   |  |  |  |  |
| KPP-0010<br>Sofian<br>20-12-2022<br>$1$ Kg<br>1 VIVO V17 Pro 8GB/128GB - Satin Black<br>Rp. 4.800.000,00<br>Rp. 4.820.000,00<br>$\frac{4}{3}$<br>JNE Jakarta (Rp. 20.000,00)                                   |              |           |         |                    |              |        |                   |                   |  |  |  |  |
|                                                                                                    |              |           |         | <b>Total Akhir</b> |              |        |                   | Rp. 19.243.000,00 |  |  |  |  |
|                                                                                                    |              |           |         |                    |              |        | Jambi, 30-12-2022 |                   |  |  |  |  |
|                                                                                                    |              |           |         |                    |              |        | (admin)           |                   |  |  |  |  |
| Print<br>Kembali Ke Menu Utama                                                                                                    |              |           |         |                    |              |        |                   |                   |  |  |  |  |
|                                                                                                    |              |           |         |                    |              |        |                   |                   |  |  |  |  |

**Gambar 5.13 Halaman Laporan Pemesanan**

## <span id="page-12-0"></span>14. Halaman Laporan Penjualan

Halaman laporan penjualan merupakan halaman yang menampilkan detail penjualan dan dapat dicetak sesuai kebutuhannya. Gambar 5.14 laporan penjualan merupakan hasil implementasi dari rancangan pada gambar 4.49.

|                |              |           |            |                               |        | Laporan Data Penjualan 2022-12-01 Sampai Dengan 2022-12-31<br>Alamat : Jln Jendral A. Thalib, Simpang IV Sipin, Kecamatan Telanai Pura, Jambi<br>Email: leonheartcell@gmail.com |                                      |                   |
|----------------|--------------|-----------|------------|-------------------------------|--------|----------------------------------------------------------------------------------------------------|--------------------------------------|-------------------|
| No.            | Kode Pesanan | Pelanggan | Tanggal    | Ekspedisi                     | Berat  | Produk                                                                                                    | Harga                                | Total             |
| $\mathbf{1}$   | KPP-0012     | Nindy     | 30-12-2022 | JNE Jakarta (Rp. 20.000,00)   | 1 Kg   | 1 VIVO V17 Pro 8GB/128GB - Satin Black                                                                                                    | Rp. 4.800.000,00                     | Rp. 4.820.000,00  |
| $\overline{2}$ | KPP-0009     | Sofian    | 20-12-2022 | JNE Jakarta (Rp. 20.000,00)   | $1$ Kg | 1 VIVO V17 Pro 8GB/128GB - Satin Black                                                                                                    | Rp. 4.800.000.00                     | Rp. 4.820.000.00  |
| $\overline{3}$ | KPP-0007     | Gilang    | 20-12-2022 | JNE Jakarta (Rp. 20.000.00)   | 1 Kg   | 1 Realme C12 3GB 32GB - Coral Real                                                                                                    | Rp. 1.800.000.00                     | Rp. 1.820.000.00  |
| $\overline{4}$ | KPP-0005     | Raimon    | 20-12-2022 | JNE Medan (Rp. 33.000,00)     | 1 Kg   | 1 Samsung Galaxy Alpha                                                                                                    | Rp. 3.750.000.00                     | Rp. 3.783.000.00  |
| 5              | KPP-0004     | Rena      | 20-12-2022 | JNE Palembang (Rp. 24.000.00) | $1$ Kg | 1 VIVO Y15 3GB/64GB - Phantom Black                                                                                                    | Rp. 2.600.000.00                     | Rp. 2.624.000.00  |
| 6              | KPP-0003     | Rena      | 20-12-2022 | JNE Palembang (Rp. 24.000,00) | $1$ Kg | 2 Samsung Galaxy Alpha                                                                                                    | Rp. 3.750.000,00                     | Rp. 7.524.000,00  |
| $\tau$         | KPP-0002     | Sofian    | 20-12-2022 | JNE Jakarta (Rp. 20.000.00)   | 1 Kg   | 1 Samsung Galaxy S6 Edge+ 32 GB                                                                                                    | Rp. 7.000.000.00                     | Rp. 7.020.000.00  |
| 8              | KPP-0001     | Sofian    | 20-12-2022 | JNE Jakarta (Rp. 20.000,00)   | $1$ Kg | 1 Asus Zenfone 3 ZE552KL - 64 GB<br>1 Asus Zenfone 2 Laser ZE500KL 1                                                                                                    | Rp. 4.750.000.00<br>Rp. 2.100.000,00 | Rp. 6.870.000,00  |
| 9              | KPP-0011     | Tini      | 20-12-2022 | JNE Jakarta (Rp. 20.000,00)   | $1$ Kg | 1 Realme 6 Pro 8GB/128GB - Light                                                                                                    | Rp. 5.000.000,00                     | Rp. 5.020.000,00  |
|                |              |           |            | <b>Total Akhir</b>            |        |                                                                                                    |                                      | Rp. 44.301.000,00 |
|                |              |           |            |                               |        |                                                                                                    | Jambi, 30-12-2022                    |                   |
|                |              |           |            |                               |        |                                                                                                    | (admin)                              |                   |
|                |              |           |            |                               | Print  |                                                                                                    |                                      |                   |

<span id="page-12-1"></span>**Gambar 5.14 Halaman Laporan Penjualan**

## 15. Halaman Pendaftaran

Halaman pendaftaran merupakan halaman yang menampilkan kolom-kolom untuk mendaftarkan diri pengunjung menjadi pelanggan melalui *webiste*. Gambar 5.15 register merupakan hasil implementasi dari rancangan pada gambar 4.50.

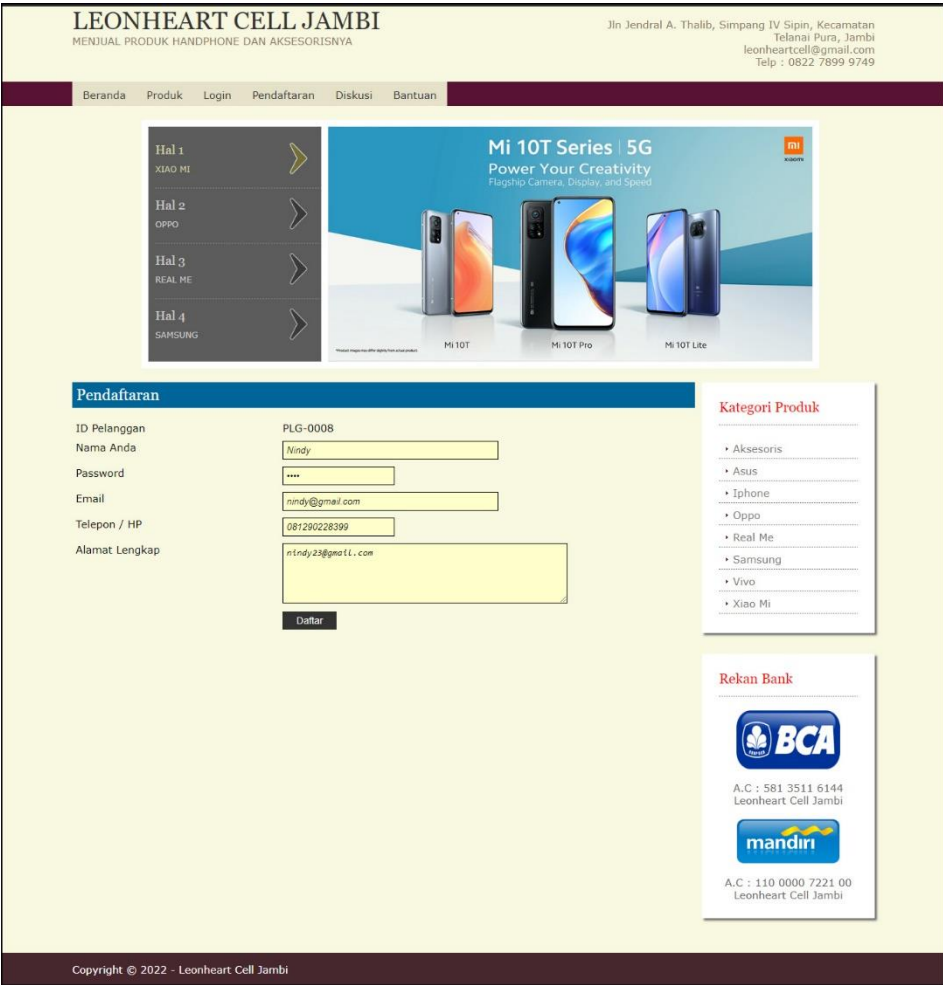

<span id="page-13-0"></span>**Gambar 5.15 Halaman Pendaftaran**

#### 16. Halaman *Login*

Halaman *login* merupakan halaman yang menampilkan kolom-kolom untuk pelanggan masuk ke halaman utamanya dengan mengisi nama anda dan *password* dengan benar. Gambar 5.16 *login* merupakan hasil implementasi dari rancangan pada gambar 4.51.

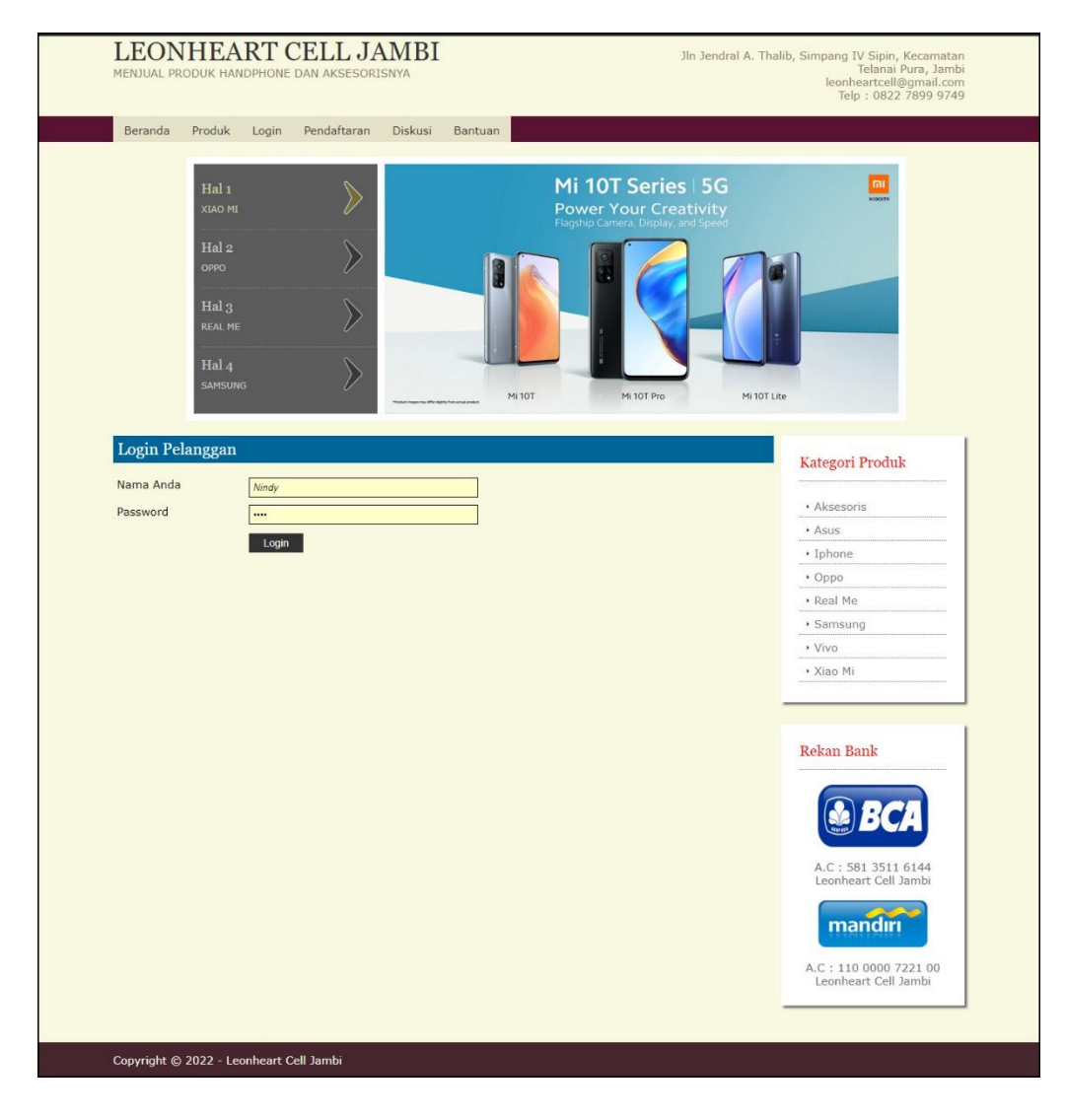

<span id="page-14-0"></span>**Gambar 5.16 Halaman** *Login*

## 17. Halaman Diskusi

Halaman diskusi merupakan halaman yang menampilkan kolom-kolom untuk menambah data diskusi yang baru dengan mengisi nama anda, judul dan isi pada kolom tersebut. Gambar 5.17 diskusi merupakan hasil implementasi dari rancangan pada gambar 4.52.

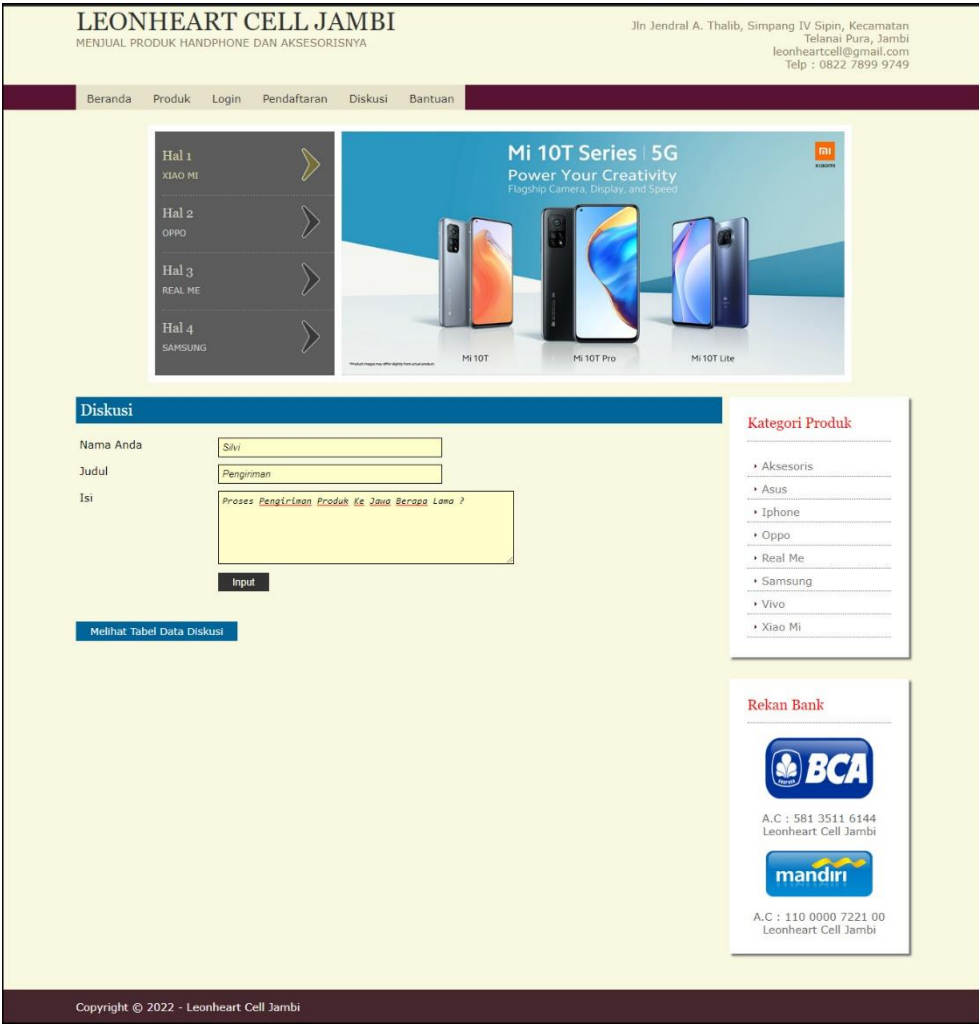

<span id="page-15-0"></span>**Gambar 5.17 Halaman Diskusi**

### 18. Halaman Balas Diskusi

Halaman balas diskusi merupakan halaman yang menampilkan data diskusi dan informasi balasan diskusi serta kolom-kolom untuk membalas diskusi dengan mengisi nama balas dan balas pada kolom tersebut. Gambar 5.18 balas diskusi merupakan hasil implementasi dari rancangan pada gambar 4.53.

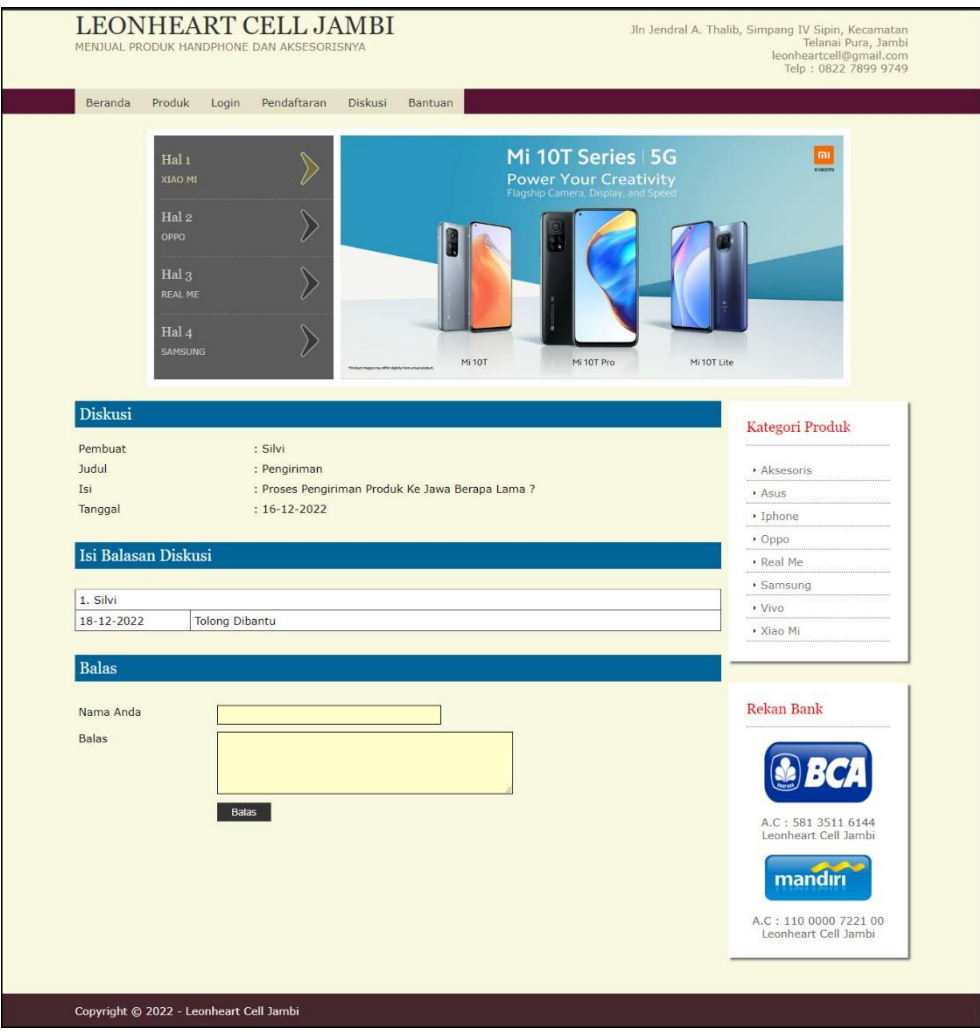

<span id="page-16-0"></span>**Gambar 5.18 Halaman Balas Diskusi**

## 19. Halaman Pesan Produk

Halaman pesan produk merupakan halaman yang menampilkan detail produk yang akan dipesan dan kolom jumlah yang bisa diisi untuk menambah pesanan pelanggan. Gambar 5.19 pesan produk merupakan hasil implementasi dari rancangan pada gambar 4.54.

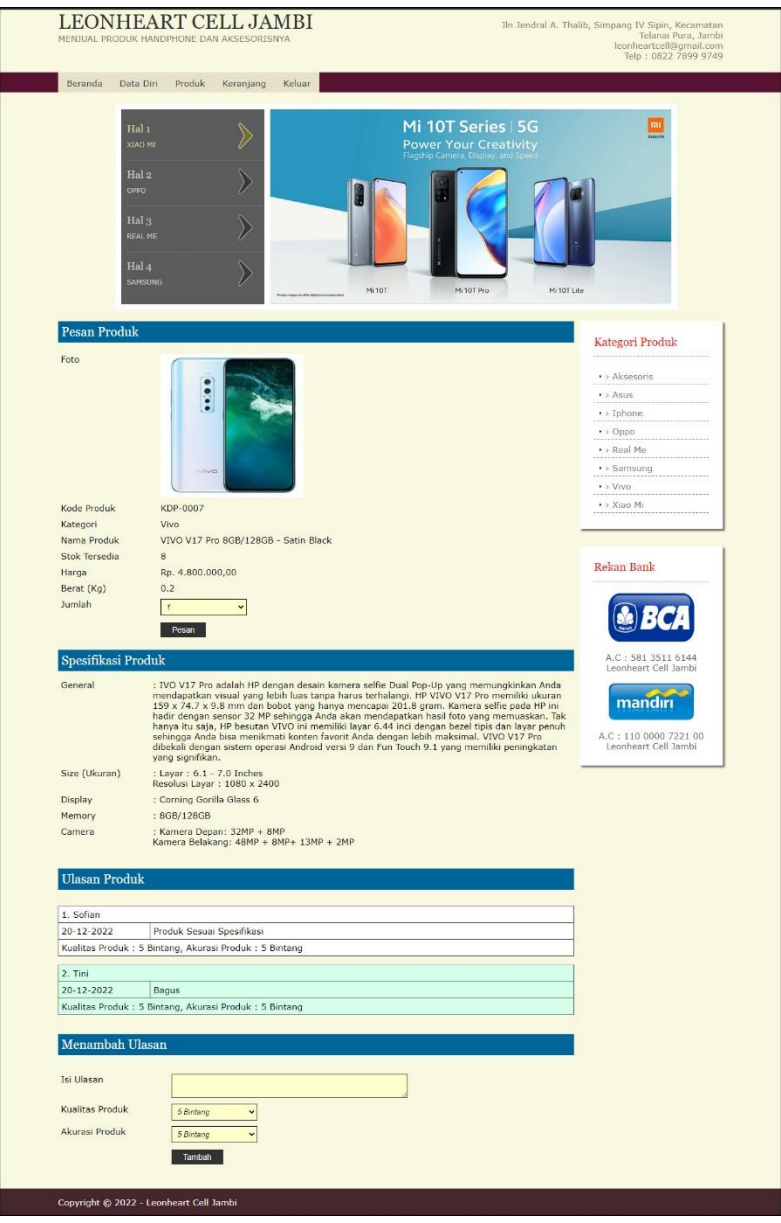

<span id="page-17-0"></span>**Gambar 5.19 Halaman Pesan Produk**

## 20. Halaman Konfirmasi Pembayaran

Halaman konfirmasi pembayaran merupakan halaman yang menampilkan kolom-kolom untuk mengkonfirmasi pembayaran dengan mengisi bank, atas nama, nomor rekening, keterangan dan slip pembayaran pada kolom terseubt. Gambar 5.20 konfirmasi pembayaran merupakan hasil implementasi dari rancangan pada gambar 4.55.

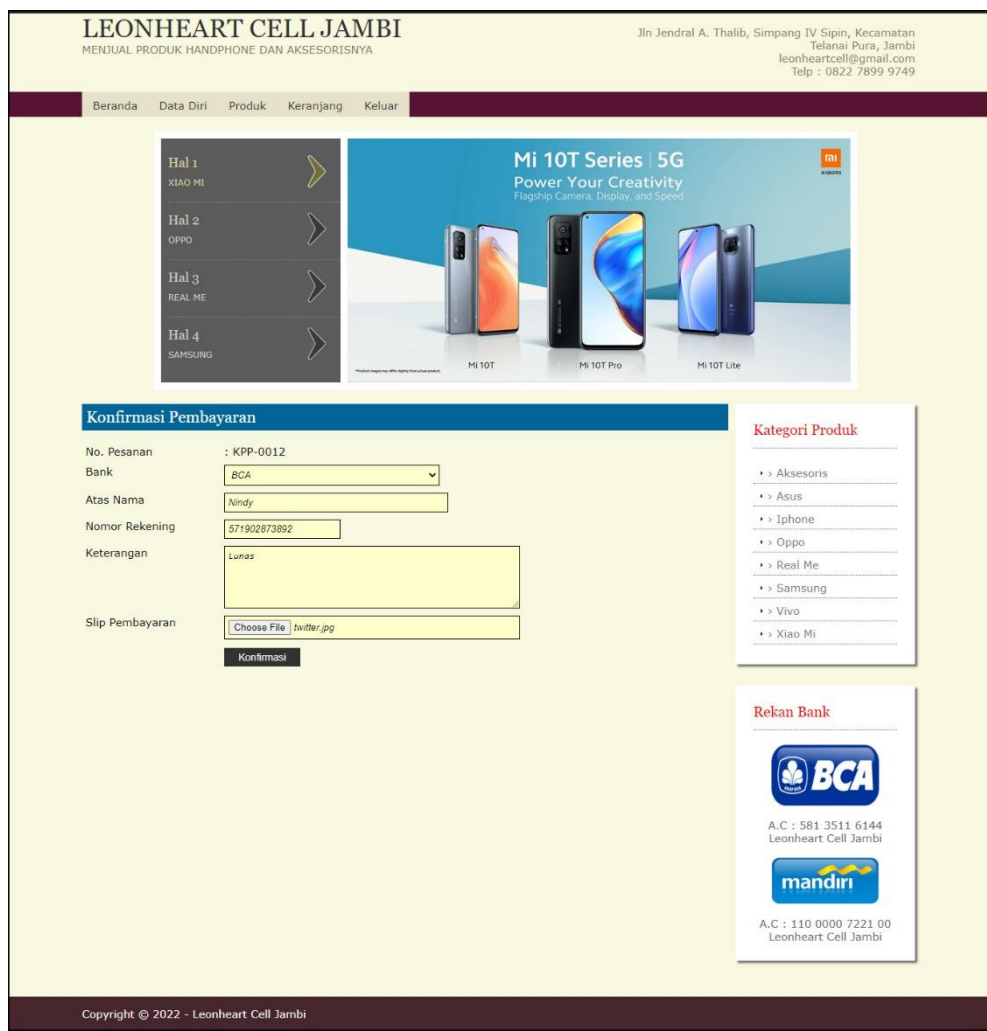

<span id="page-18-0"></span>**Gambar 5.20 Halaman Konfirmasi Pembayaran**

#### 21. Halaman Input Admin

Halaman input admin merupakan halaman yang menampilkan kolom-kolom untuk menambah data admin baru ke dalam sistem. Gambar 5.21 input admin merupakan hasil implementasi dari rancangan pada gambar 4.56.

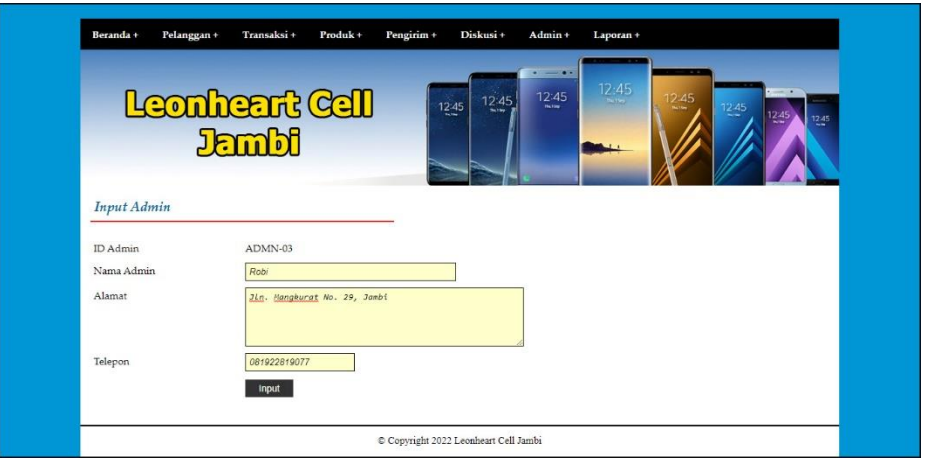

**Gambar 5.21 Halaman Input Admin**

<span id="page-19-0"></span>22. Halaman Input Kategori

Halaman input kategori merupakan halaman yang menampilkan kolom-kolom untuk menambah data kategori baru ke dalam sistem. Gambar 5.22 input kategori merupakan hasil implementasi dari rancangan pada gambar 4.57.

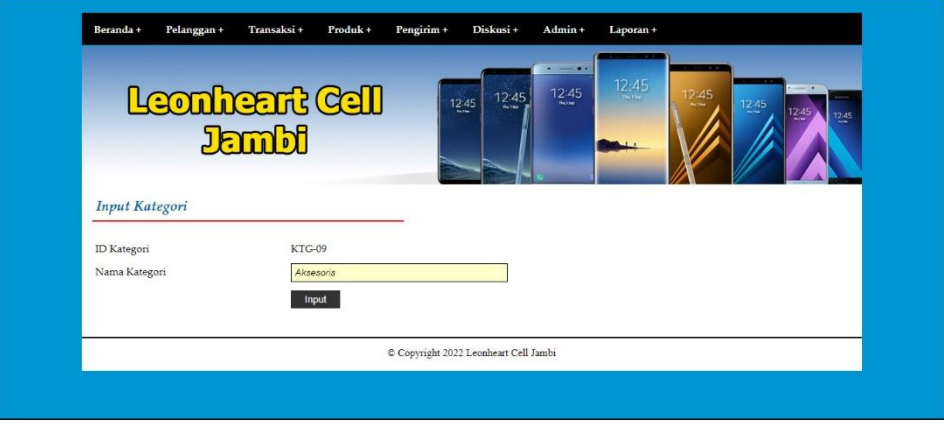

<span id="page-19-1"></span>**Gambar 5.22 Halaman Input Kategori**

#### 23. Halaman Input Produk

Halaman input produk merupakan halaman yang menampilkan kolom-kolom untuk menambah data produk baru ke dalam sistem. Gambar 5.23 input produk merupakan hasil implementasi dari rancangan pada gambar 4.58.

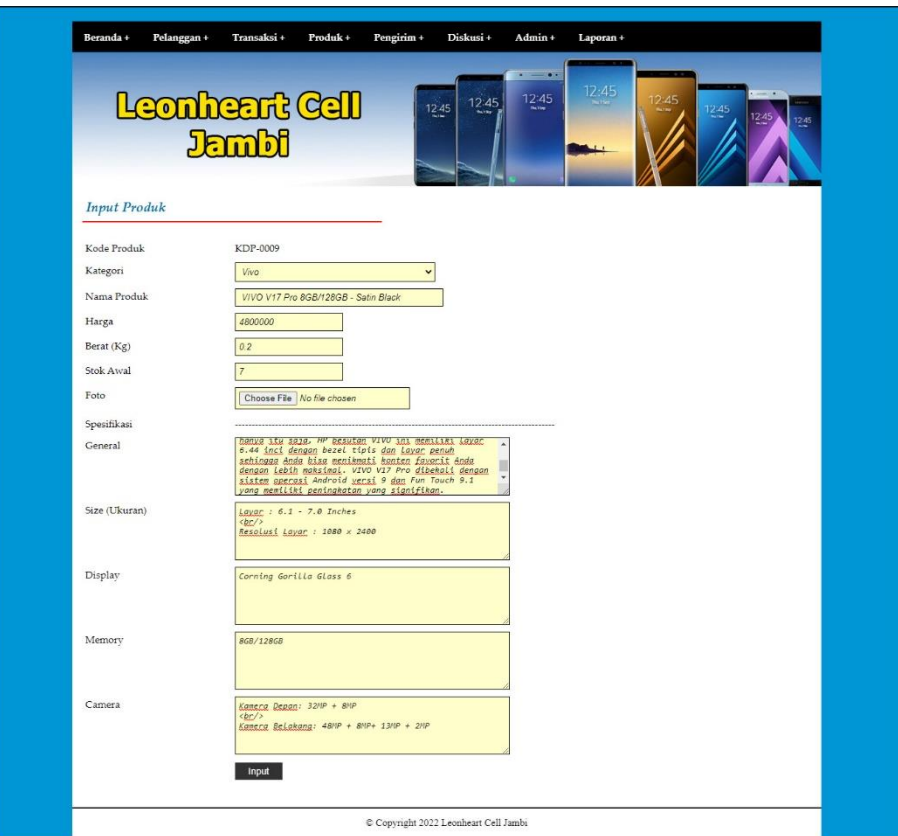

**Gambar 5.23 Halaman Input Produk**

#### <span id="page-20-0"></span>24. Halaman Input Pengirim

Halaman input pengirim merupakan halaman yang menampilkan kolom-kolom untuk menambah data pengirim baru ke dalam sistem. Gambar 5.24 input pengirim merupakan hasil implementasi dari rancangan pada gambar 4.59.

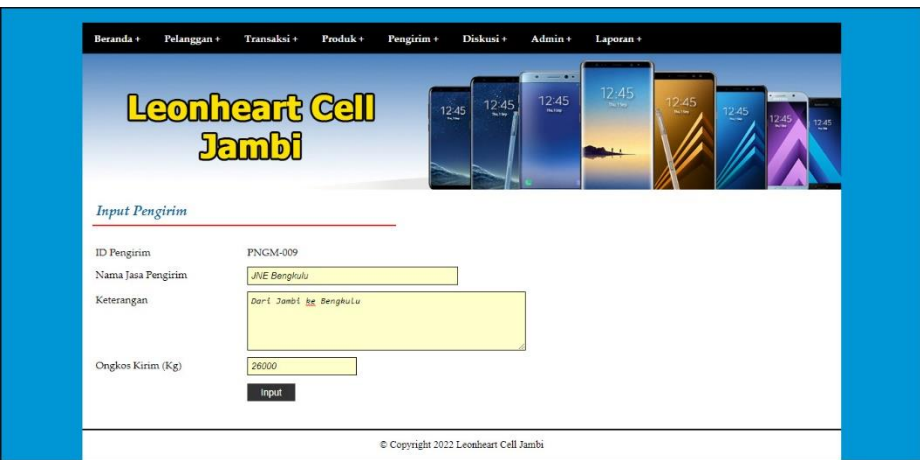

**Gambar 5.24 Halaman Input Pengirim**

## <span id="page-21-0"></span>**5.2 IMPLEMENTASI RANCANGAN STRUKTUR DATA**

Implementasi rancanngan struktur data digunakan untuk menerapkan perancangan tabel struktur data yang ada di dalam DBMS MySQL. Adapun implementasi rancangan tabel pada Leonheart Cell Jambi dapat dijabarkan, antara lain :

1. Tabel Kategori

Tabel kategori digunakan untuk menyimpan data kategori ke *database*. Gambar 5.21 merupakan hasil implementasi dari rancangan tabel kategori pada tabel 4.20.

<span id="page-21-1"></span>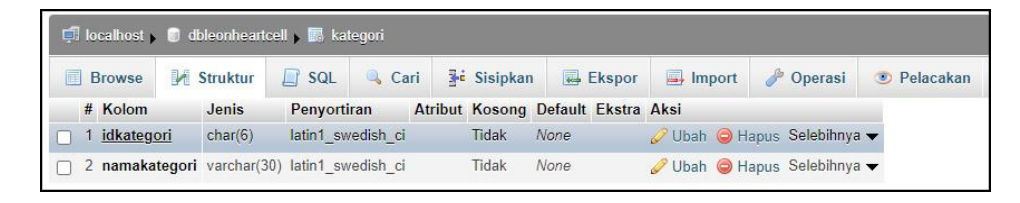

**Gambar 5.25 Tabel Kategori**

## 2. Tabel Produk

Tabel produk digunakan untuk menyimpan data produk ke *database*. Gambar 5.22 merupakan hasil implementasi dari rancangan tabel produk pada tabel 4.21

| 畐  |   | <b>Browse</b>            | Struktur   | SQL<br>$\perp$    | Cari | <b>3-c</b> Sisipkan                |      | Ekspor | $\Rightarrow$ Import | P<br>Operasi                                          | Pelacakan<br>$\circ$ |  |
|----|---|--------------------------|------------|-------------------|------|------------------------------------|------|--------|----------------------|-------------------------------------------------------|----------------------|--|
|    | # | Kolom                    | Jenis      | Penyortiran       |      | Atribut Kosong Default Ekstra Aksi |      |        |                      |                                                       |                      |  |
|    |   | kdproduk                 | varchar(8) | latin1 swedish ci |      | Tidak                              | None |        |                      | Ubah Hapus Selebihnya v                               |                      |  |
| П  |   | 2 idkategori             | char(6)    | latin1 swedish ci |      | Tidak                              | None |        |                      | Ubah $\bigcirc$ Hapus Selebihnya $\blacktriangledown$ |                      |  |
| П  |   | 3 namaproduk varchar(50) |            | latin1 swedish ci |      | Tidak                              | None |        |                      | Ubah Hapus Selebihnya v                               |                      |  |
| П  |   | 4 general                | text       | latin1 swedish ci |      | Tidak                              | None |        |                      | Ubah Hapus Selebihnya v                               |                      |  |
| п  |   | 5 size                   | text       | latin1 swedish ci |      | <b>Tidak</b>                       | None |        |                      | Ubah Hapus Selebihnya v                               |                      |  |
| П  |   | 6 display                | text       | latin1 swedish ci |      | <b>Tidak</b>                       | None |        |                      | Ubah Hapus Selebihnya v                               |                      |  |
| П  |   | 7 memory                 | text       | latin1 swedish ci |      | Tidak                              | None |        |                      | Ubah Hapus Selebihnya v                               |                      |  |
| Ιl |   | 8 camera                 | text       | latin1 swedish ci |      | Tidak                              | None |        |                      | Ubah Hapus Selebihnya v                               |                      |  |
| П  |   | 9 harga                  | int(8)     |                   |      | Tidak                              | None |        |                      | Ubah Hapus Selebihnya v                               |                      |  |
|    |   | 10 beratkg               | float      |                   |      | Tidak                              | None |        |                      | Ubah Hapus Selebihnya v                               |                      |  |
|    |   | 11 stok                  | int(4)     |                   |      | Tidak                              | None |        |                      | Ubah Hapus Selebihnya                                 |                      |  |
|    |   | 12 foto                  | text       | latin1 swedish ci |      | <b>Tidak</b>                       | None |        |                      | Ubah Hapus Selebihnya                                 |                      |  |

**Gambar 5.26 Tabel Produk**

<span id="page-22-0"></span>3. Tabel Pengirim

Tabel pengirim digunakan untuk menyimpan data pengirim ke *database*. Gambar 5.23 merupakan hasil implementasi dari rancangan tabel pengirim pada tabel 4.22.

|   | Di localhost Di dbleonheartcell Di pengirim |                                                  |         |                   |                                    |                          |                      |                         |                     |  |  |  |
|---|---------------------------------------------|--------------------------------------------------|---------|-------------------|------------------------------------|--------------------------|----------------------|-------------------------|---------------------|--|--|--|
| 屇 |                                             | Struktur<br><b>Browse</b>                        |         | SQL<br>Cari       | <b>3-c</b> Sisipkan                | $\leftrightarrow$ Ekspor | $\Rightarrow$ Import | Operasi                 | $\bullet$ Pelacakan |  |  |  |
|   |                                             | # Kolom                                          | Jenis   | Penyortiran       | Atribut Kosong Default Ekstra Aksi |                          |                      |                         |                     |  |  |  |
|   |                                             | idpengirim                                       | char(8) | latin1 swedish ci | Tidak                              | None                     |                      | Ubah Hapus Selebihnya v |                     |  |  |  |
|   |                                             | 2 namajasapengirim varchar(30) latin1 swedish ci |         |                   | <b>Tidak</b>                       | None                     |                      | Ubah Hapus Selebihnya v |                     |  |  |  |
|   |                                             | 3 keterangan                                     | text    | latin1 swedish ci | Tidak                              | None                     |                      | Ubah Hapus Selebihnya v |                     |  |  |  |
|   |                                             | 4 ongkirkg                                       | int(6)  |                   | Tidak                              | None                     |                      | Ubah Hapus Selebihnya v |                     |  |  |  |

**Gambar 5.27 Tabel Pengirim**

<span id="page-22-1"></span>4. Tabel Admin

Tabel admin digunakan untuk menyimpan data admin ke *database*. Gambar 5.24 merupakan hasil implementasi dari rancangan tabel admin pada tabel 4.23.

| Di localhost Di dbleonheartcell B admin |  |                       |          |                                           |                                    |        |                                 |                    |  |  |  |  |
|-----------------------------------------|--|-----------------------|----------|-------------------------------------------|------------------------------------|--------|---------------------------------|--------------------|--|--|--|--|
| 屋                                       |  | <b>Browse</b>         | Struktur | $\Box$ SQL<br>Cari                        | <b>3-c</b> Sisipkan                | Ekspor | $\Rightarrow$ Import<br>Operasi | <b>D</b> Pelacakan |  |  |  |  |
|                                         |  | # Kolom               | Jenis    | Penyortiran                               | Atribut Kosong Default Ekstra Aksi |        |                                 |                    |  |  |  |  |
|                                         |  | 1 idadmin             | char(7)  | latin1 swedish ci                         | Tidak.                             | None   | Ubah Hapus Selebihnya v         |                    |  |  |  |  |
|                                         |  |                       |          | 2 namaadmin varchar(30) latin1 swedish ci | Tidak                              | None   | Ubah Hapus Selebihnya v         |                    |  |  |  |  |
|                                         |  | <sup>3</sup> password |          | varchar(20) latin1 swedish ci             | Tidak                              | None   | Ubah Hapus Selebihnya v         |                    |  |  |  |  |
|                                         |  | 4 alamat              | text     | latin1 swedish ci                         | Tidak                              | None   | Ubah Hapus Selebihnya v         |                    |  |  |  |  |
|                                         |  | 5 telp                |          | varchar(12) latin1 swedish ci             | Tidak                              | None   | Ubah Hapus Selebihnya v         |                    |  |  |  |  |

**Gambar 5.28 Tabel Admin**

<span id="page-23-0"></span>5. Tabel Pelanggan

Tabel pelanggan digunakan untuk menyimpan data pelanggan ke *database*. Gambar 5.25 merupakan hasil implementasi dari rancangan tabel pelanggan pada tabel 4.24.

| 匣             | <b>Browse</b>                                 | Struktur<br>L | <b>SQL</b> | Cari                          | <b>Fi</b> Sisipkan | Ekspor                             | $\Rightarrow$ Import      | p | Operasi | $\bullet$ Pelacakan |
|---------------|-----------------------------------------------|---------------|------------|-------------------------------|--------------------|------------------------------------|---------------------------|---|---------|---------------------|
|               | # Kolom                                       | Jenis         |            | Penyortiran                   |                    | Atribut Kosong Default Ekstra Aksi |                           |   |         |                     |
|               | 1 idpelanggan                                 | char(8)       |            | latin1 swedish ci             | Tidak              | None                               | Ubah Hapus Selebihnya v   |   |         |                     |
|               | 2 namapelanggan varchar(30) latin1 swedish ci |               |            |                               | Tidak              | None                               | Ubah Hapus Selebihnya -   |   |         |                     |
| $\mathcal{L}$ | 3 pass                                        |               |            | varchar(20) latin1 swedish ci | Tidak              | None                               | Ubah Hapus Selebihnya v   |   |         |                     |
|               | 4 email                                       |               |            | varchar(30) latin1 swedish ci | Tidak              | None                               | Ubah ● Hapus Selebihnya ▼ |   |         |                     |
|               | 5 telp                                        |               |            | varchar(12) latin1 swedish ci | Tidak              | None                               | Ubah Hapus Selebihnya v   |   |         |                     |
|               | 6 alamat                                      | text          |            | latin1 swedish ci             | Tidak              | None                               | Ubah Hapus Selebihnya v   |   |         |                     |

**Gambar 5.29 Tabel Pelanggan**

<span id="page-23-1"></span>6. Tabel Pesanan

Tabel pesanan digunakan untuk menyimpan data pesanan ke *database*. Gambar 5.26 merupakan hasil implementasi dari rancangan tabel pesanan pada tabel 4.25.

| Dilocalhost Didbleonheartcell B pesanan |                         |            |                               |  |                    |                                    |  |                         |         |                    |  |
|-----------------------------------------|-------------------------|------------|-------------------------------|--|--------------------|------------------------------------|--|-------------------------|---------|--------------------|--|
| 匾                                       | <b>Browse</b>           | Struktur   | $L$ sql<br>Cari               |  | <b>Fr</b> Sisipkan | Ekspor                             |  | $\Rightarrow$ Import    | Operasi | <b>D</b> Pelacakan |  |
|                                         | # Kolom                 | Jenis      | Penyortiran                   |  |                    | Atribut Kosong Default Ekstra Aksi |  |                         |         |                    |  |
|                                         | 1 kdpesanan             | varchar(8) | latin1 swedish ci             |  | <b>Tidak</b>       | None.                              |  | Ubah Hapus Selebihnya v |         |                    |  |
|                                         | 2 idpelanggan $char(8)$ |            | latin1 swedish ci             |  | Tidak              | None                               |  | Ubah Hapus Selebihnya v |         |                    |  |
|                                         | 3 idpengirim            | char(8)    | latin1 swedish ci             |  | Tidak              | None.                              |  | Ubah Hapus Selebihnya v |         |                    |  |
|                                         | 4 tglpesan              | date       |                               |  | Tidak              | None                               |  | Ubah Hapus Selebihnya v |         |                    |  |
|                                         | 5 status                |            | varchar(10) latin1 swedish ci |  | Tidak              | None                               |  | Ubah Hapus Selebihnya v |         |                    |  |
|                                         | 6 resi                  | text       | latin1 swedish ci             |  | Tidak              | None                               |  | Ubah Hapus Selebihnya v |         |                    |  |

**Gambar 5.30 Tabel Pesanan**

<span id="page-24-0"></span>7. Tabel Transaksipesanan

Tabel transaksipesanan digunakan untuk menyimpan data transaksipesanan ke *database*. Gambar 5.27 merupakan hasil implementasi dari rancangan tabel transaksipesanan pada tabel 4.26.

|   | <b>El localhost</b> D dbleonheartcell y <b>B</b> transaksipesanan |               |                               |                     |       |               |                                    |                         |                      |
|---|-------------------------------------------------------------------|---------------|-------------------------------|---------------------|-------|---------------|------------------------------------|-------------------------|----------------------|
| Œ | Struktur<br><b>Browse</b>                                         | SQL<br>$\Box$ | Cari                          | <b>The Sisipkan</b> |       | <b>Ekspor</b> | $\rightarrow$ Import               | Operasi<br>2            | Pelacakan<br>$\circ$ |
|   | # Kolom                                                           | Jenis         | Penvortiran                   |                     |       |               | Atribut Kosong Default Ekstra Aksi |                         |                      |
|   | idtransaksipesanan int(5)                                         |               |                               |                     | Tidak | None          |                                    | Ubah Hapus Selebihnya v |                      |
|   | 2 kdpesanan                                                       | varchar(8)    | latin1 swedish ci             |                     | Tidak | None          |                                    | Ubah Hapus Selebihnya v |                      |
|   | 3 kdproduk                                                        | varchar(8)    | latin1 swedish ci             |                     | Tidak | None          |                                    | Ubah Hapus Selebihnya - |                      |
|   | 4 idpelanggan                                                     | int(3)        |                               |                     | Tidak | None          |                                    | Ubah Hapus Selebihnya - |                      |
|   | 5 jumlah                                                          | int(3)        |                               |                     | Tidak | None          | $\mathscr{D}$                      | Ubah Hapus Selebihnya v |                      |
|   | 6 tanda                                                           |               | varchar(10) latin1 swedish ci |                     | Tidak | None          |                                    | Ubah Hapus Selebihnya v |                      |

**Gambar 5.31 Tabel Transaksipesanan**

<span id="page-24-1"></span>8. Tabel Pembayaran

Tabel pembayaran digunakan untuk menyimpan data pembayaran ke *database*. Gambar 5.28 merupakan hasil implementasi dari rancangan tabel pembayaran pada tabel 4.27.

|   |                              |            | localhost dbleonheartcell is pembayaran |                    |                                    |                           |         |                      |
|---|------------------------------|------------|-----------------------------------------|--------------------|------------------------------------|---------------------------|---------|----------------------|
| E | <b>Browse</b>                | Struktur   | SQL<br>Cari<br>Lľ                       | <b>Fr</b> Sisipkan | $\leftarrow$ Ekspor                | $\Rightarrow$ Import      | Operasi | Pelacakan<br>$\circ$ |
|   | # Kolom                      | Jenis      | Penyortiran                             |                    | Atribut Kosong Default Ekstra Aksi |                           |         |                      |
|   | 1 <i>idpembayaran</i> int(5) |            |                                         | <b>Tidak</b>       | None                               | Ubah Hapus Selebihnya v   |         |                      |
|   | 2 kdpesanan                  | varchar(8) | latin1 swedish ci                       | Tidak              | None                               | Ubah Hapus Selebihnya v   |         |                      |
|   | 3 idpelanggan                | int(3)     |                                         | Tidak              | <b>None</b>                        | Ubah Hapus Selebihnya v   |         |                      |
|   | 4 tglkonfirmasi              | date       |                                         | <b>Tidak</b>       | None                               | Ubah ● Hapus Selebihnya ▼ |         |                      |
|   | 5 bank                       |            | varchar(20) latin1 swedish ci           | <b>Tidak</b>       | None                               | Ubah Hapus Selebihnya v   |         |                      |
|   | 6 atasnama                   |            | varchar(30) latin1 swedish ci           | <b>Tidak</b>       | None                               | Ubah Hapus Selebihnya v   |         |                      |
|   | 7 norekening                 |            | varchar(15) latin1 swedish ci           | Tidak              | None                               | Ubah Hapus Selebihnya v   |         |                      |
|   | 8 keterangan                 | text       | latin1 swedish ci                       | <b>Tidak</b>       | <b>None</b>                        | Ubah Hapus Selebihnya -   |         |                      |
|   | 9 slip                       | text       | latin1 swedish ci                       | <b>Tidak</b>       | None                               | Ubah Hapus Selebihnya v   |         |                      |

**Gambar 5.32 Tabel Pembayaran**

<span id="page-25-0"></span>9. Tabel Ulasan

Tabel ulasan digunakan untuk menyimpan data ulasan ke *database*. Gambar 5.29 merupakan hasil implementasi dari rancangan tabel ulasan pada tabel 4.28.

|   | D localhost C dbleonheartcell C ulasan |               |            |                                                |  |                     |                                    |                      |                         |                      |
|---|----------------------------------------|---------------|------------|------------------------------------------------|--|---------------------|------------------------------------|----------------------|-------------------------|----------------------|
| F |                                        | <b>Browse</b> | Struktur   | $L$ sol<br>Cari                                |  | <b>3-c</b> Sisipkan | Ekspor                             | $\Rightarrow$ Import | Operasi                 | Pelacakan<br>$\circ$ |
|   |                                        | # Kolom       | Jenis      | Penyortiran                                    |  |                     | Atribut Kosong Default Ekstra Aksi |                      |                         |                      |
|   |                                        | 1 idulasan    | int(5)     |                                                |  | Tidak               | None                               |                      | Ubah Hapus Selebihnya v |                      |
|   |                                        | 2 kdproduk    | varchar(8) | latin1 swedish ci                              |  | Tidak               | None                               |                      | Ubah Hapus Selebihnya v |                      |
|   |                                        | 3 idpelanggan | int(3)     |                                                |  | Tidak               | None                               |                      | Ubah Hapus Selebihnya v |                      |
|   |                                        | $4$ isi       | text       | latin1 swedish ci                              |  | Tidak               | None                               |                      | Ubah Hapus Selebihnya v |                      |
|   |                                        |               |            | 5 kualitasproduk varchar(10) latin1 swedish ci |  | Tidak               | None                               |                      | Ubah Hapus Selebihnya - |                      |
|   |                                        |               |            | 6 akurasiproduk varchar(10) latin1 swedish ci  |  | Tidak               | <b>None</b>                        |                      | Ubah Hapus Selebihnya v |                      |
|   |                                        | 7 tglulasan   | date       |                                                |  | Tidak               | None                               |                      | Ubah Hapus Selebihnya - |                      |

**Gambar 5.33 Tabel Ulasan**

## <span id="page-25-1"></span>10. Tabel Diskusi

Tabel diskusi digunakan untuk menyimpan data diskusi ke *database*. Gambar 5.30 merupakan hasil implementasi dari rancangan tabel diskusi pada tabel 4.29.

|                | <b>Di</b> localhost <b>D</b> dbleonheartcell <b>D</b> diskusi |                   |          |                                         |      |                                    |      |        |  |               |                         |                    |
|----------------|---------------------------------------------------------------|-------------------|----------|-----------------------------------------|------|------------------------------------|------|--------|--|---------------|-------------------------|--------------------|
| $\blacksquare$ |                                                               | <b>Browse</b>     | Struktur | $L$ sql                                 | Cari | <b>Fre</b> Sisipkan                |      | Ekspor |  | $\Box$ Import | Operasi                 | <b>C</b> Pelacakan |
|                |                                                               | # Kolom           | Jenis    | Penyortiran                             |      | Atribut Kosong Default Ekstra Aksi |      |        |  |               |                         |                    |
|                |                                                               | 1 iddiskusi       | int(3)   |                                         |      | Tidak                              | None |        |  |               | Ubah Hapus Selebihnya v |                    |
|                |                                                               | 2 judul           |          | varchar(30) latin1 swedish ci           |      | Tidak                              | None |        |  |               | Ubah Hapus Selebihnya - |                    |
| $\Box$         |                                                               | $3$ isi           | text     | latin1 swedish ci                       |      | Tidak                              | None |        |  |               | Ubah Hapus Selebihnya v |                    |
|                |                                                               | 4 tgldiskusi date |          |                                         |      | Tidak                              | None |        |  |               | Ubah Hapus Selebihnya v |                    |
|                |                                                               |                   |          | 5 pembuat varchar(30) latin1 swedish ci |      | <b>Tidak</b>                       | None |        |  |               | Ubah Hapus Selebihnya v |                    |

**Gambar 5.34 Tabel Diskusi**

<span id="page-26-0"></span>11. Tabel Balasandiskusi

Tabel balasandiskusi digunakan untuk menyimpan data balasandiskusi ke *database*. Gambar 5.31 merupakan hasil implementasi dari rancangan tabel balasandiskusi pada tabel 4.30.

| Di localhost di di differente della di differente di località di differente di la contratta di località di differente di la contratta di località di la contratta di la contratta di la contratta di la contratta di la contra |        |                               |                    |              |                                    |                      |                         |                |           |  |
|----------------------------------------------------------------------------------------------------|--------|-------------------------------|--------------------|--------------|------------------------------------|----------------------|-------------------------|----------------|-----------|--|
| Struktur<br>E<br><b>Browse</b>                                                                                                    | 山      | <b>SQL</b><br><b>Q</b> Cari   | <b>Fr</b> Sisipkan |              | Ekspor                             | $\rightarrow$ Import | Operasi                 | $\circledcirc$ | Pelacakan |  |
| # Kolom                                                                                                    | Jenis  | Penyortiran                   |                    |              | Atribut Kosong Default Ekstra Aksi |                      |                         |                |           |  |
| idbalasandiskusi int(5)                                                                                                    |        |                               |                    | Tidak        | None                               |                      | Ubah Hapus Selebihnya v |                |           |  |
| 2 iddiskusi                                                                                                    | int(3) |                               |                    | Tidak        | <b>None</b>                        |                      | Ubah Hapus Selebihnya v |                |           |  |
| 3 nama                                                                                                    |        | varchar(30) latin1 swedish ci |                    | <b>Tidak</b> | None                               |                      | Ubah Hapus Selebihnya v |                |           |  |
| 4 balasan                                                                                                    | text   | latin1 swedish ci             |                    | Tidak        | None                               |                      | Ubah Hapus Selebihnya v |                |           |  |
| 5 tglbalas                                                                                                    | date   |                               |                    | Tidak        | None                               |                      | Ubah Hapus Selebihnya v |                |           |  |

**Gambar 5.35 Tabel Balasandiskusi**

## <span id="page-26-1"></span>**5.3 PENGUJIAN**

Pada tahap ini dilakukan pengujian menggunakan metode pengujian *white box* dimana penulis melakukan pengecekan kode-kode program PHP yang ada dan *black box* dimana penulis melakukan pengecekan hasil keluaran dari aplikasi dan apabila hasil keluar tidak sesuai atau terjadi kesalahan maka penulis melakukan perbaikan agar hasil keluar dari aplikasi sesuai dengan hasil yang diharapkan.

#### **5.3.1 Lingkungan Uji Coba**

Uji coba dilakukan pada komputer milik penulis, yang telah disebutkan speksifikasinya pada bab sebelumnya. Adapun kebutuhan perangkat keras dan perangkat lunak minimal komputer yang dimiliki agar sistem dapat berjalan secara optimal adalah:

- 1. Sebuah laptop dengan spesifikasi : *Processor* AMD Radeon Graphics, RAM 4 GB DDR3, *Hard disk* 500GB
- 2. *Mouse*
- 3. *Printer Inkjet*

#### **5.3.2 Hasil Pengujian**

Hasil pengujian merupakan hasil dari pengujian terhadap aplikasi yang telah dibuat dimana penulis melakukan pengujian terhadap pengujian *login*, konfimrasi pembayaran, mengelola data admin, mengelola data kategori, mengelola data produk, mengelola data pengirim, mengisi resi pengiriman pendaftaran, mengelola data pemesanan, dan mengisi dan membalas diskusi, untuk mendapatkan hasil keluaran yang diharapkan sama dengan hasil yang didapat.

| No. | <b>Deskripsi</b> | <b>Prosedur</b> | <b>Masukan</b>   | Keluaran          | <b>Hasil</b> yang | Kesim |
|-----|------------------|-----------------|------------------|-------------------|-------------------|-------|
|     |                  | Pengujian       |                  | yang              | didapat           | pulan |
|     |                  |                 |                  | <b>Diharapkan</b> |                   |       |
|     | Pengujian        | - Mengakses     | Mengisi data:    | Pesan:            | Pesan:            | Baik  |
|     | pada             | website         | - Nama anda      | "Terima Kasih     | "Terima           |       |
|     | pendaftaran      | - Mengklik menu | - Password       | (nama             | Kasih             |       |
|     |                  | pendaftaran     | - Email          | pelanggan),       | (nama             |       |
|     |                  |                 | - Telepon / $HP$ | Anda Berhasil     | pelanggan),       |       |
|     |                  |                 | - Alamat lengkap | Mendaftarkan      | Anda              |       |
|     |                  |                 |                  | Diri Anda         | Berhasil          |       |
|     |                  |                 |                  | Menjadi           | Mendaftark        |       |
|     |                  |                 |                  | Pelanggan.        | an Diri           |       |

**Tabel 5.1 Tabel Pengujian Pendaftaran**

|   |                                  |                                                          |                                                                                                    | Anda Dapat<br>Melakukan<br>Login"                     | Anda<br>Menjadi<br>Pelanggan.<br>Anda Dapat<br>Melakukan<br>Login" |        |
|---|----------------------------------|----------------------------------------------------------|----------------------------------------------------------------------------------------------------|-------------------------------------------------------|--------------------------------------------------------------------|--------|
| 2 | Pengujian<br>pada<br>pendaftaran | - Mengakses<br>website<br>- Mengklik menu<br>pendaftaran | Mengisi data:<br>- Nama anda<br>- Password<br>- Email<br>- Telepon / $HP$<br>- Alamat lengkap<br>Dan salah satu data<br>belum terisi | Pesan : "Anda<br>belum selesai<br>melengkapi<br>data" | Pesan:<br>"Anda<br>belum<br>selesai<br>melengkapi<br>data"         | Handal |

**Tabel 5.2 Tabel Pengujian Mengisi dan Membalas Diskusi**

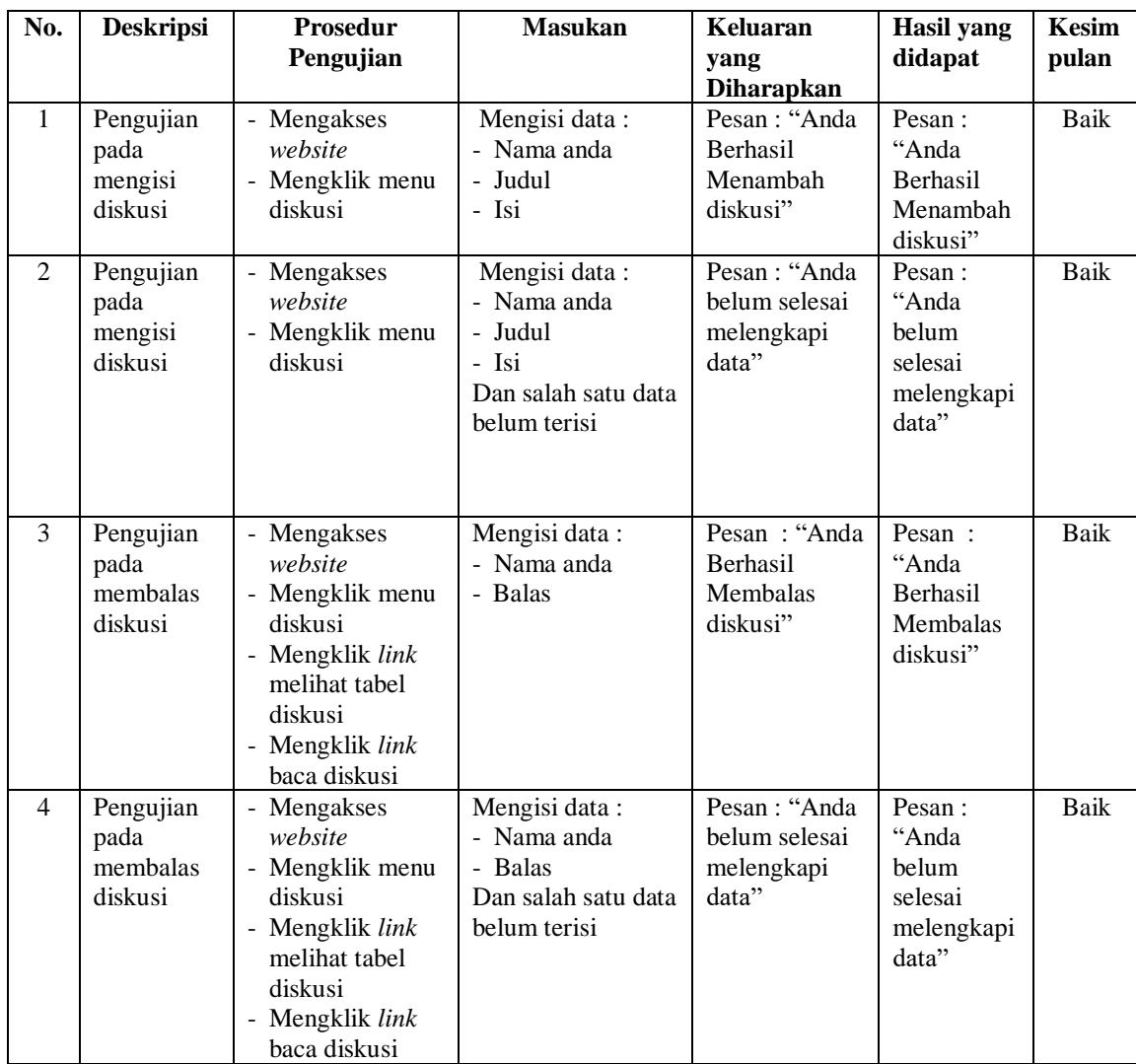

| No.          | <b>Deskripsi</b>        | <b>Prosedur</b>                                    | <b>Masukan</b>                                                                                         | <b>Keluaran</b>                                                                                                    | Hasil yang                                                                                                    | Kesim |
|--------------|-------------------------|----------------------------------------------------|----------------------------------------------------------------------------------------------------|----------------------------------------------------------------------------------------------------|----------------------------------------------------------------------------------------------------|-------|
|              |                         | Pengujian                                          |                                                                                                    | yang                                                                                                    | didapat                                                                                                    | pulan |
|              |                         |                                                    |                                                                                                    | <b>Diharapkan</b>                                                                                                   |                                                                                                    |       |
| $\mathbf{1}$ | Pengujian<br>pada login | - Mengakses<br>website<br>- Mengklik menu<br>login | Mengisi data:<br>- Nama anda $=$<br>"nama<br>pelanggan"<br>$-$ Password $=$<br>"password<br>pelanggan" | Pesan:<br>"(nama<br>pelanggan),<br>Selamat<br>Proses Login<br>Anda Berhasil,<br>Silahkan<br>Memesan<br>Produk Kami" | Pesan:<br>"(nama<br>pelanggan),<br><b>Selamat</b><br>Proses<br>Login Anda<br>Berhasil,<br>Silahkan<br>Memesan<br>Produk<br>Kami" | Baik  |
| 2            | Pengujian<br>pada login | - Mengakses<br>website<br>- Mengklik menu<br>login | Mengisi data:<br>- Nama anda $=$<br>"tes"<br>$-$ Password $=$<br>"tes"                                 | Pesan:<br>"Username<br>atau Password<br>Anda Tidak<br>Benar,<br>Silahkan<br>Melakukan<br>Login<br>Kembali"          | Pesan:<br>"Username<br>atau<br>Password<br>Anda Tidak<br>Benar,<br>Silahkan<br>Melakukan<br>Login<br>Kembali"                    | Baik  |

**Tabel 5.3 Tabel Pengujian** *Login*

**Tabel 5.4 Tabel Pengujian Mengelola Data Pemesanan**

| No.            | <b>Deskripsi</b>                                    | <b>Prosedur</b><br>Pengujian                                                                        | <b>Masukan</b>         | <b>Keluaran</b><br>yang<br><b>Diharapkan</b>                        | Hasil yang<br>didapat                                                      | Kesim<br>pulan |
|----------------|-----------------------------------------------------|----------------------------------------------------------------------------------------------------|------------------------|---------------------------------------------------------------------|----------------------------------------------------------------------------|----------------|
| $\mathbf{1}$   | Pengujian<br>pada<br>menambah<br>data<br>pemesanan  | - Mengakses<br>website<br>- Mengklik menu<br>produk<br>- Mengklik<br>tombol pesan<br>produk         | Mengisi data<br>jumlah | Pesan : "Anda<br><b>Berhasil</b><br>Menambah<br>Pemesanan<br>Baru"  | Pesan:<br>"Anda<br>Berhasil<br>Menambah<br>Pemesanan<br>Baru"              | Baik           |
| $\mathfrak{D}$ | Pengujian<br>pada<br>mengubah<br>data<br>pemesanan  | - Mengakses<br>website<br>- Mengklik menu<br>keranjang<br>belanja<br>- Mengklik <i>link</i><br>ubah | Isi<br>- Data ubahan   | Pesan: "Anda<br>Berhasil<br>Mengubah<br>Data<br>Pemesanan"          | Pesan:<br>"Anda<br>Berhasil<br>Mengubah<br>Data<br>Pemesanan<br>,,         | Baik           |
| 3              | Pengujian<br>pada<br>menghapus<br>data<br>pemesanan | Mengakses<br>website<br>- Mengklik menu<br>keranjang<br>belanja<br>- Mengklik <i>link</i><br>batal  |                        | Pesan : "Anda<br><b>Berhasil</b><br>Menghapus<br>Data<br>Pemesanan" | Pesan:<br>"Anda<br><b>Berhasil</b><br>Menghapus<br>Data<br>Pemesanan<br>,, | Baik           |

| N              | <b>Deskripsi</b>                              | <b>Prosedur</b>                                                                         | <b>Masukan</b>                                                                                                    | Keluaran                                                                              | Hasil yang                                                                                 | Kesi       |
|----------------|-----------------------------------------------|-----------------------------------------------------------------------------------------|----------------------------------------------------------------------------------------------------|---------------------------------------------------------------------------------------|--------------------------------------------------------------------------------------------|------------|
| 0.             |                                               | Pengujian                                                                               |                                                                                                    | yang                                                                                  | didapat                                                                                    | mpul       |
|                |                                               |                                                                                         |                                                                                                    | <b>Diharapkan</b>                                                                     |                                                                                            | an         |
| $\mathbf{I}$   | Pengujian<br>pada<br>konfirmasi<br>pembayaran | - Mengakses<br>website<br>- Login sebagai<br>pelanggan<br>- Mengklik link<br>konfirmasi | Mengisi data:<br>- Bank<br>- Atas nama<br>- Nomor rekening<br>- Keterangan<br>- Slip pembayaran                                        | Pesan : "Anda<br><b>Berhasil</b><br>Mengkonfirma<br>si Pembayaran<br>Pesanan<br>Anda" | Pesan:<br>"Anda<br><b>Berhasil</b><br>Mengkonfir<br>masi<br>Pembayaran<br>Pesanan<br>Anda" | Baik       |
| $\mathfrak{D}$ | Pengujian<br>pada<br>konfirmasi<br>pembayaran | - Mengakses<br>website<br>- Login sebagai<br>pelanggan<br>- Mengklik link<br>konfirmasi | Mengisi data:<br>- Bank<br>- Atas nama<br>- Nomor rekening<br>- Keterangan<br>- Slip pembayaran<br>Dan salah satu data<br>belum terisi | Pesan : "Anda<br>belum selesai<br>melengkapi<br>data"                                 | Pesan:<br>"Anda belum<br>selesai<br>melengkapi<br>data"                                    | Hand<br>al |

**Tabel 5.5 Tabel Pengujian Konfirmasi Pembayaran**

## **Tabel 5.6 Tabel Pengujian Mengelola Data Admin**

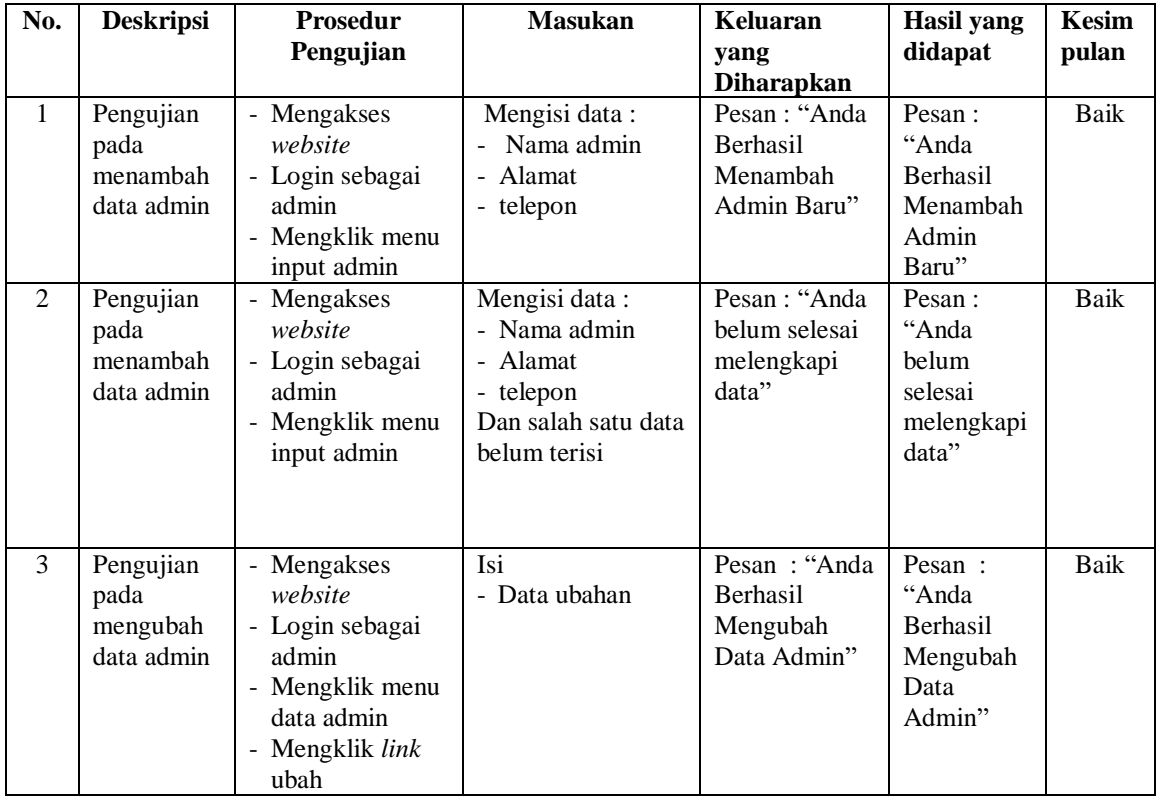

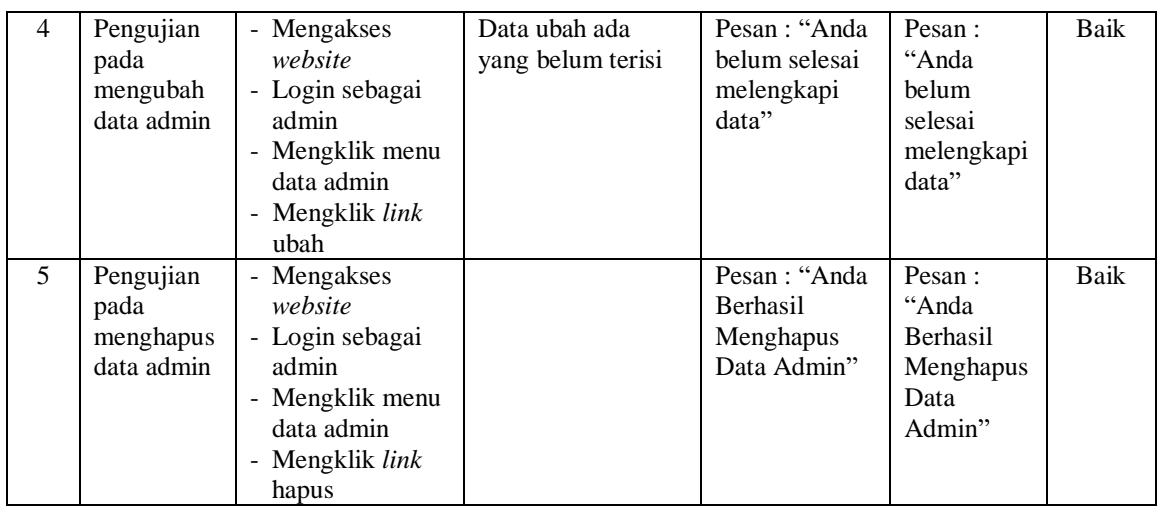

## **Tabel 5.7 Tabel Pengujian Mengelola Data Kategori**

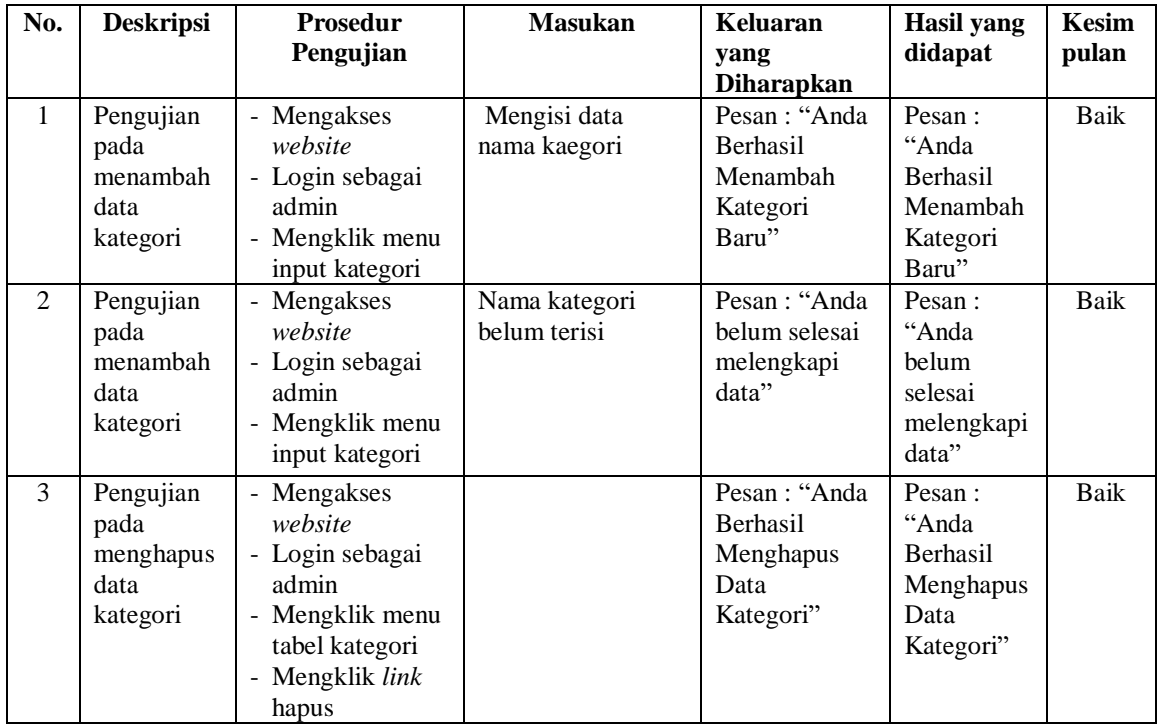

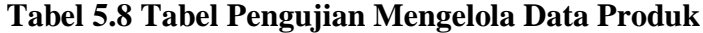

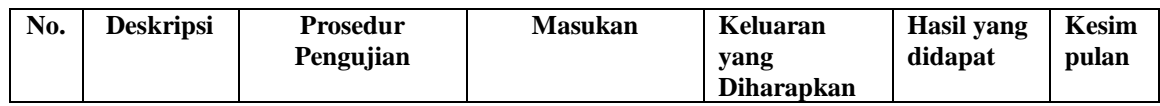

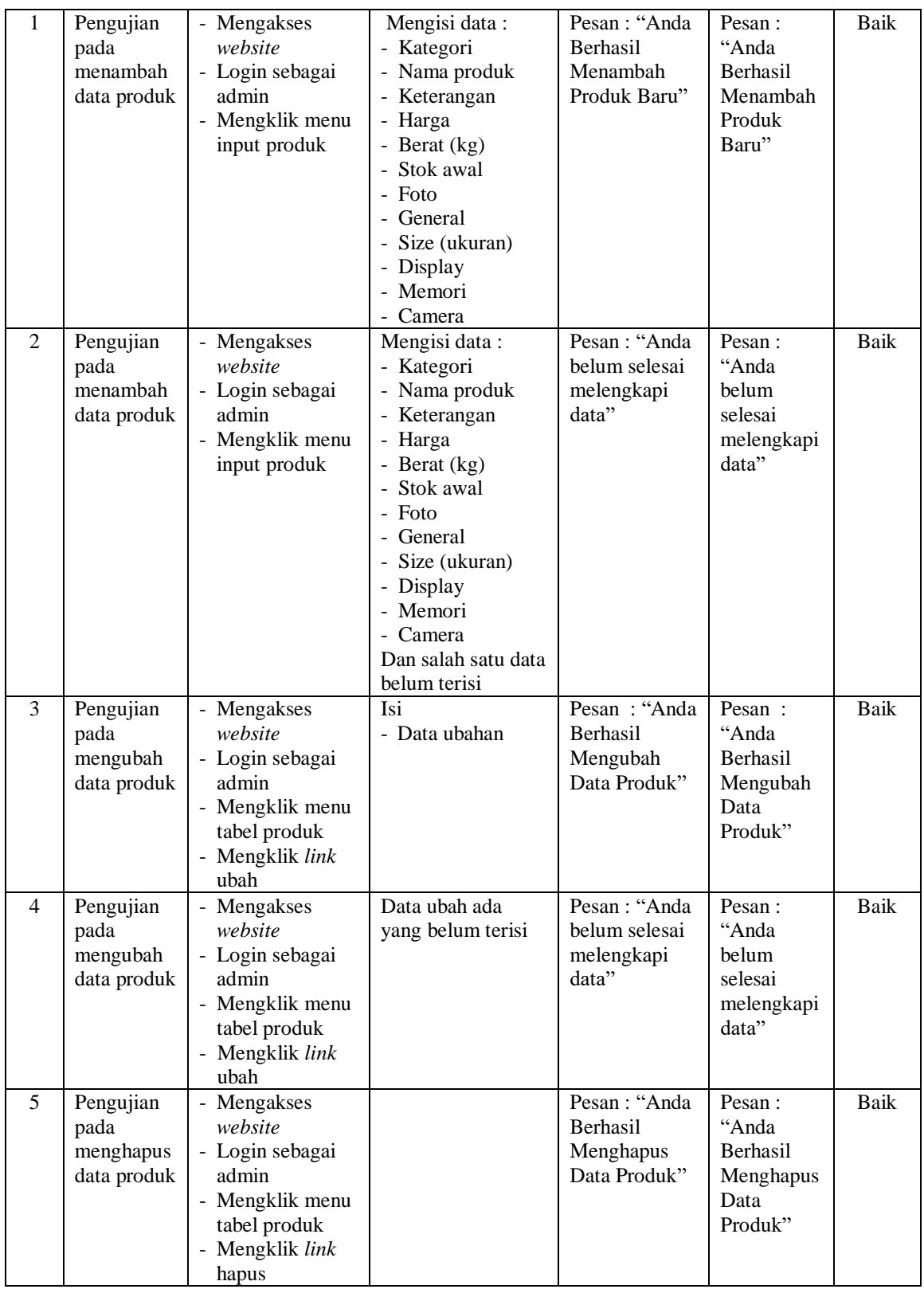

# **Tabel 5.9 Tabel Pengujian Mengelola Data Pengirim**

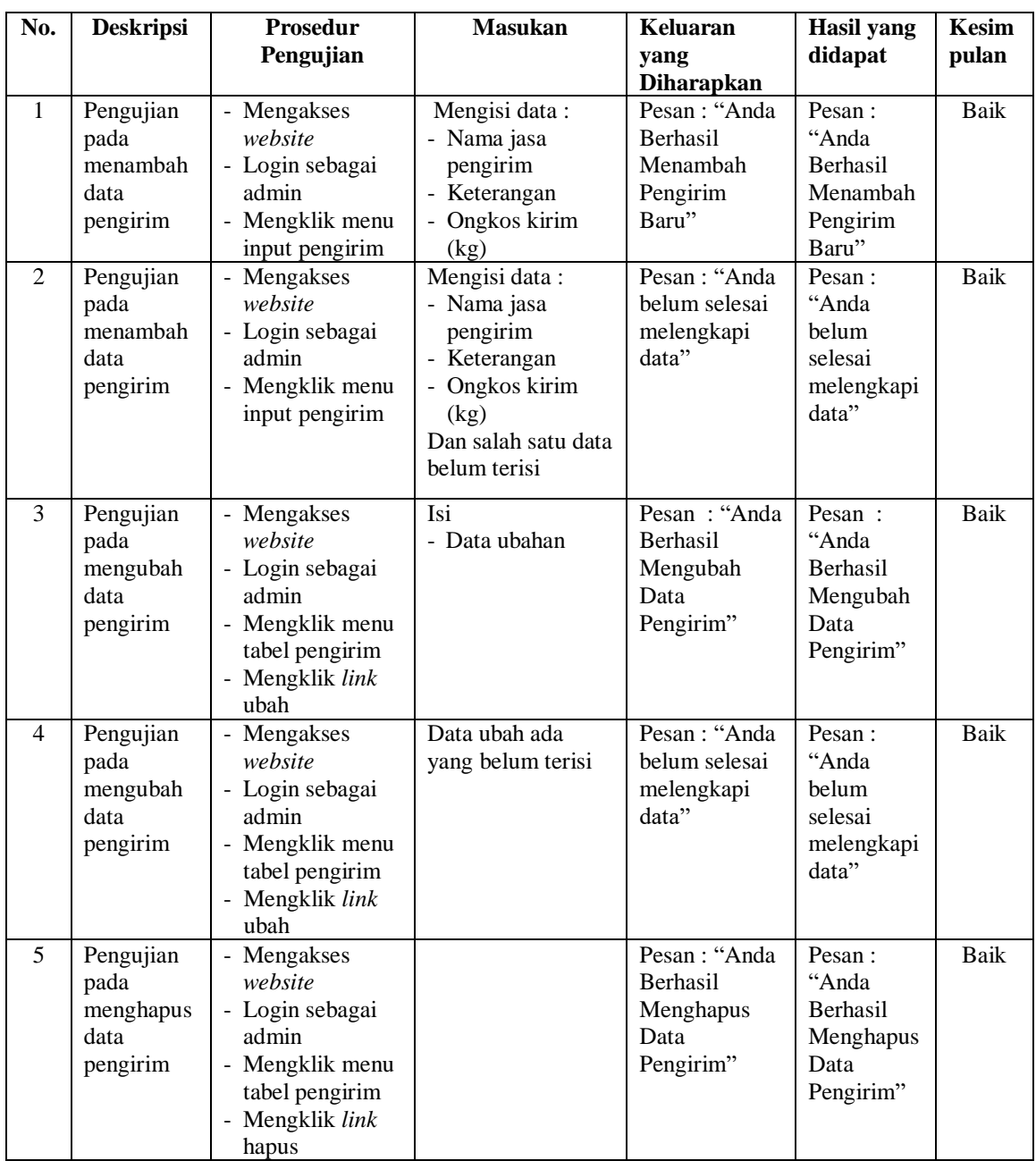

# **Tabel 5.10 Tabel Pengujian Mengisi Resi Pengiriman**

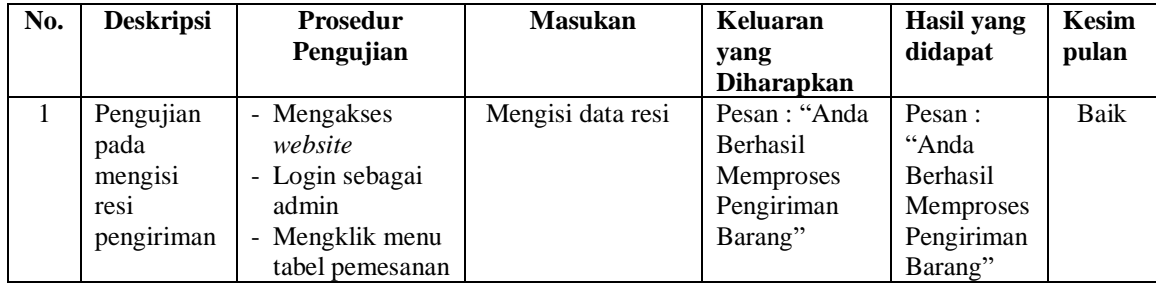

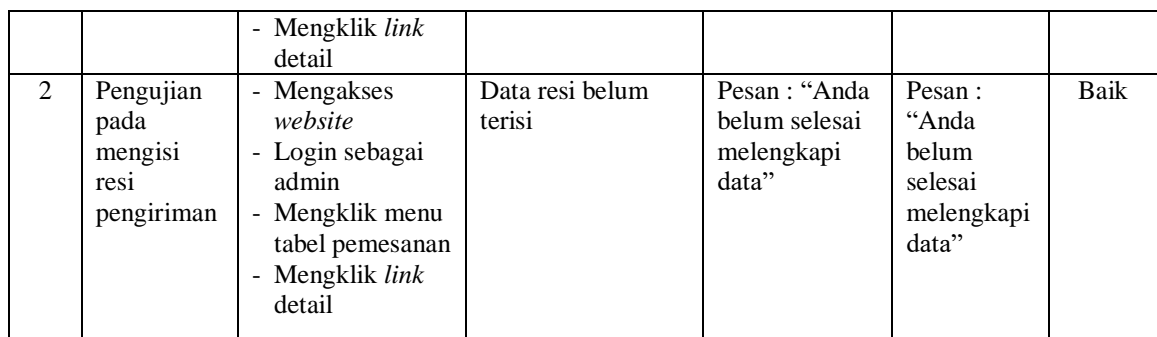

#### **5.4 ANALISIS HASIL YANG DICAPAI OLEH SISTEM**

Analisis hasil yang dicapai oleh sistem informasi penjualan *online* pada Leonheart Cell Jambi yang telah dibangun, sebagai berikut :

- 1. Sistem dapat melakukan promosi produk-produk yang ditawarkan, cara pemesanan, cara pengiriman produk, gambaran umum mengenai Leonheart Cell Jambi sehingga informasi mudah didapatkan dan dapat diakses melalui *website* selama 24 jam x 1 hari
- 2. Sistem dapat melakukan pemesanan produk secara *online* yang dapat dilakukan oleh pengunjung ataupun pelanggan yang dilengkapin dengan mengkonfirmasi pembayaran, memilih jasa pengiriman produk dan dapat melihat produk yang telah terkirim dengan detail resi yang dapat dilihat pada *website*
- 3. Sistem juga membuat fitur diskusi agar pada pengunjung atau pelanggan dalam saling berinteraksi dengan admin pada Leonheart Cell Jambi sehingga informasi menjadi lebih lengkap dan jelas dan mudah dipahami oleh penggunanya.

Adapun kelebihan dari sistem baru ini adalah sebagai berikut :

1. Sistem dapat melakukan pengolahan data yang berhubungan dengan penjualan *online* seperti data produk, data pelanggan, data pemesanan dan penjualan, data pengiriman barang dan data pembayaran dengan cara dapat ditambah, diubah, dan dihapus secara terkomputerisasi sesuai dengan kebutuhannya

- 2. Sistem dapat memberikan informasi yang jelas mengenai produk yang ditawarkan serta cara pemesanan yang dilakukan dalam *website*
- 3. Sistem juga dapat memberikan kenyamanan bagi pelanggan dalam memesan produk, mengatur atau memilih pengiriman barang, dan mengkonfirmasi pembayaran.

Dan kekurangan dari sistem baru ini adalah sebagai berikut :

- 1. Belum adanya sistem yang dapat mengatur diskon produk untuk event ataupun acara pada perusahaaan
- 2. Belum terdapatnya sistem yang dapat mencetak laporan-laporan dalam bentuk grafik.

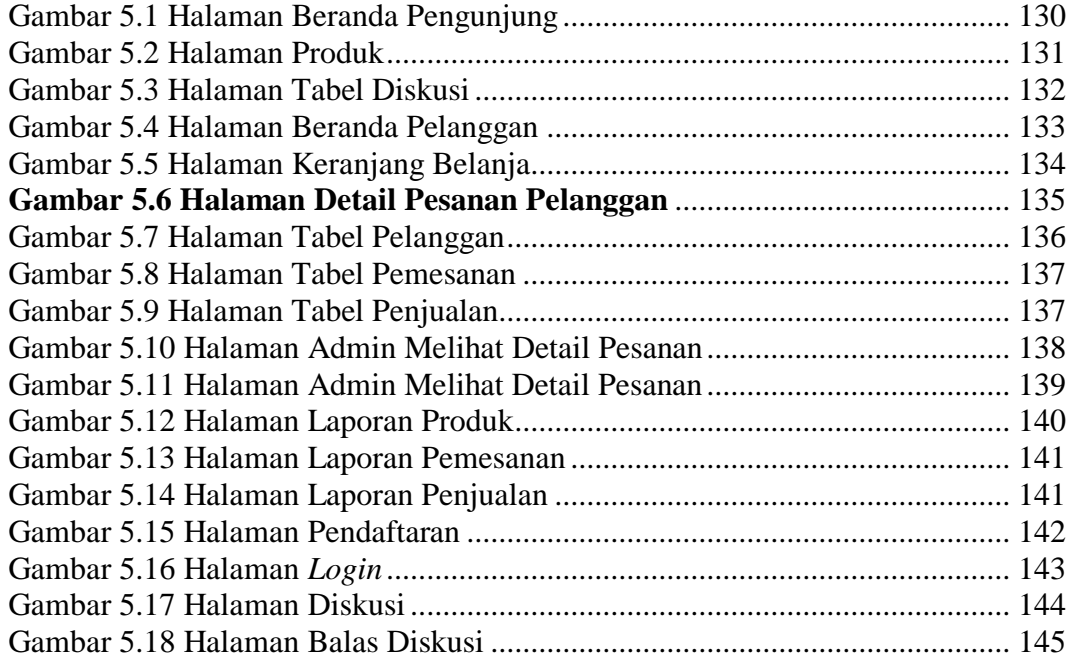

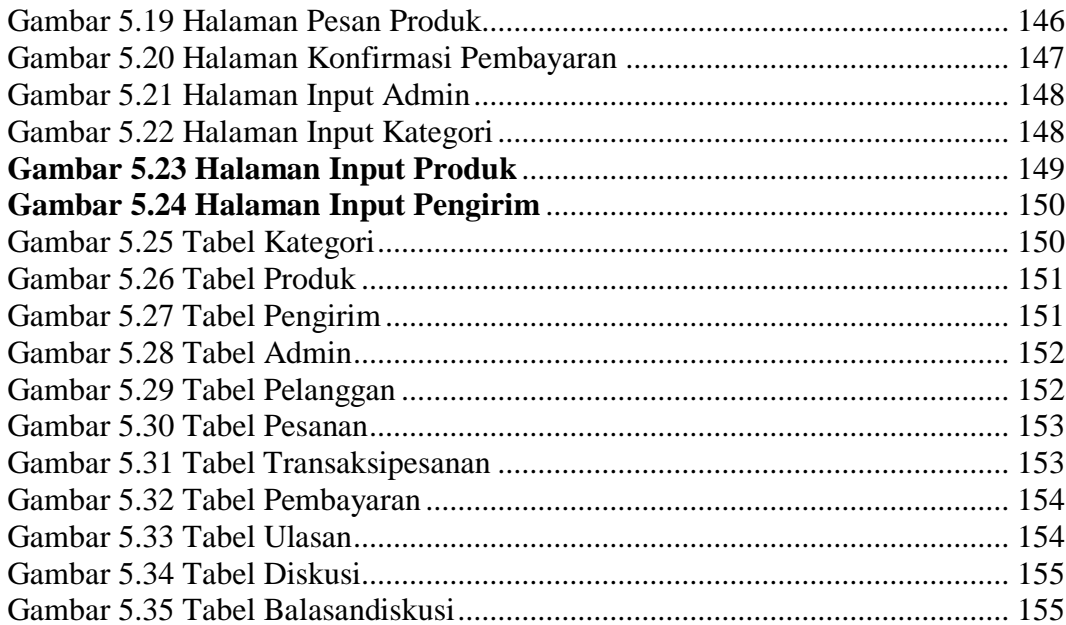